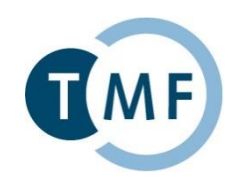

# **Samply.Auth**

## **MAGIC: IT-Werkzeuge für die medizinische Verbundforschung**

TMF Tutorials | Bonn | 19.03.2019

#### **Galina Tremper**

Deutsches Krebsforschungszentrum Heidelberg

Verbundinformationssysteme

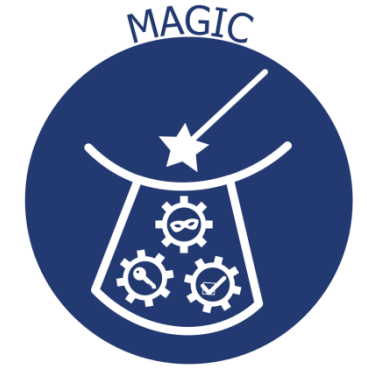

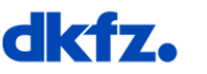

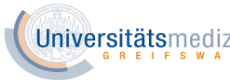

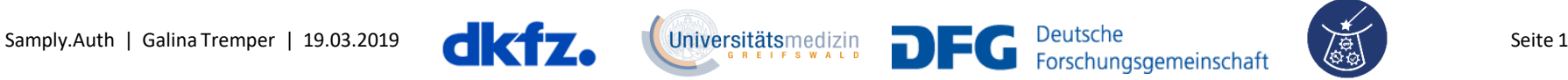

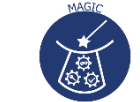

### **Einordnung in den TMF-Leitfaden**

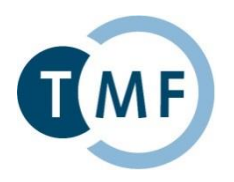

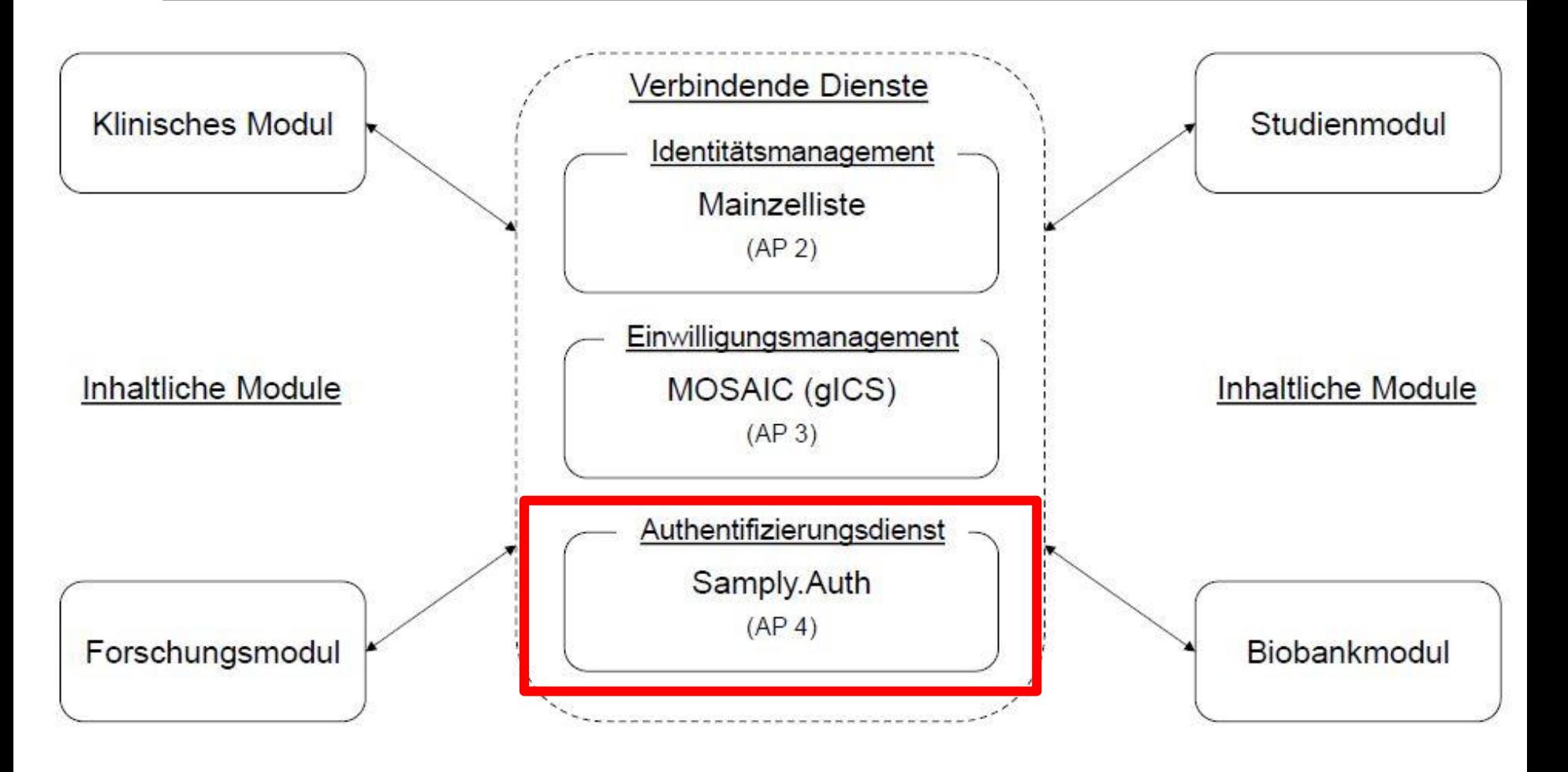

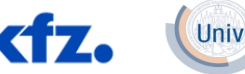

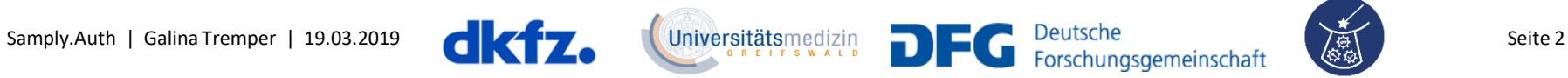

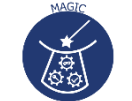

### **Authentifizierung und Autorisierung**

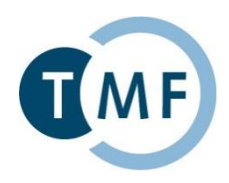

- **Authentifizierung** Prüfung der vom Nutzer behaupteten Identität
	- $\triangleright$  Wer bin ich?

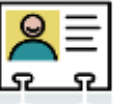

- **Autorisierung** Zuteilung der Zugriffsberechtigungen des Users
	- ▶ Welche Berechtigungen habe ich?

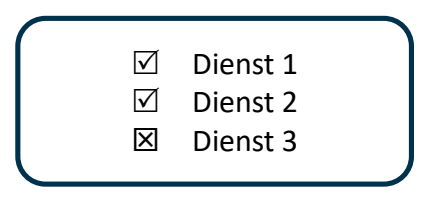

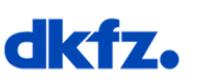

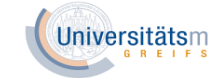

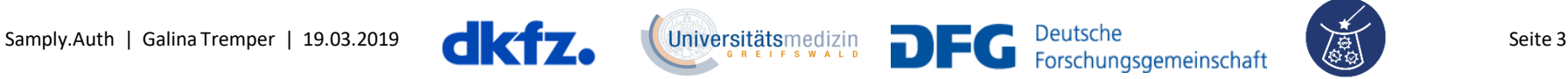

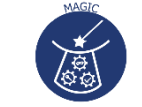

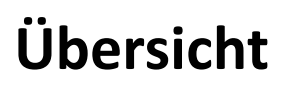

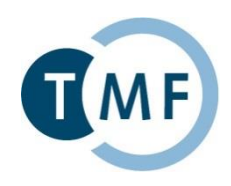

- 1. Authentifizierungsdienst Kernfunktionalität
- 2. Samply.Auth: Installation und Konfiguration
- 3. Anbindung an Samply.Auth Beispiel-Ablauf
- 4. Föderierte Authentifizierung
- 5. Demo

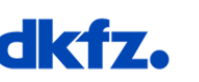

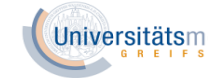

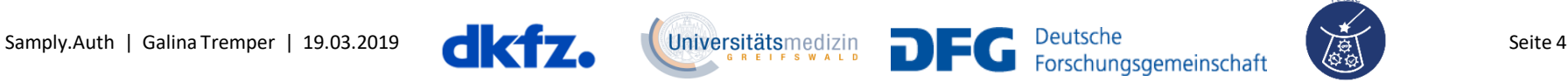

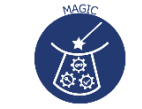

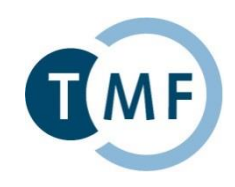

#### ▶ Verwaltung von Benutzern und Berechtigungen

- ▶ Zentralisierte Verwaltung der Nutzerberechtigungen von Webanwendungen
- ▶ Verwaltung von Benutzern und Berechtigungen
- ▶ Einholung und Nachverfolgung von Nutzereinwilligungen (Terms of Use)
- ▶ Technische Überprüfung bestimmter Nutzereigenschaften (z.B. Validierung von E-Mail-Adressen)
- ▶ Nachnutzung bestehender Nutzerkonten der Heimateinrichtung (DFN-AAI)

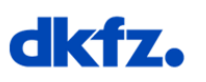

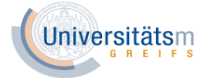

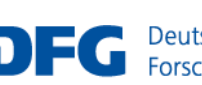

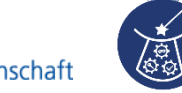

#### **Benutzer- und Rechteverwaltung**

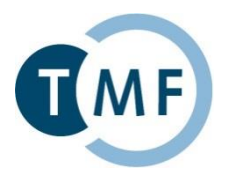

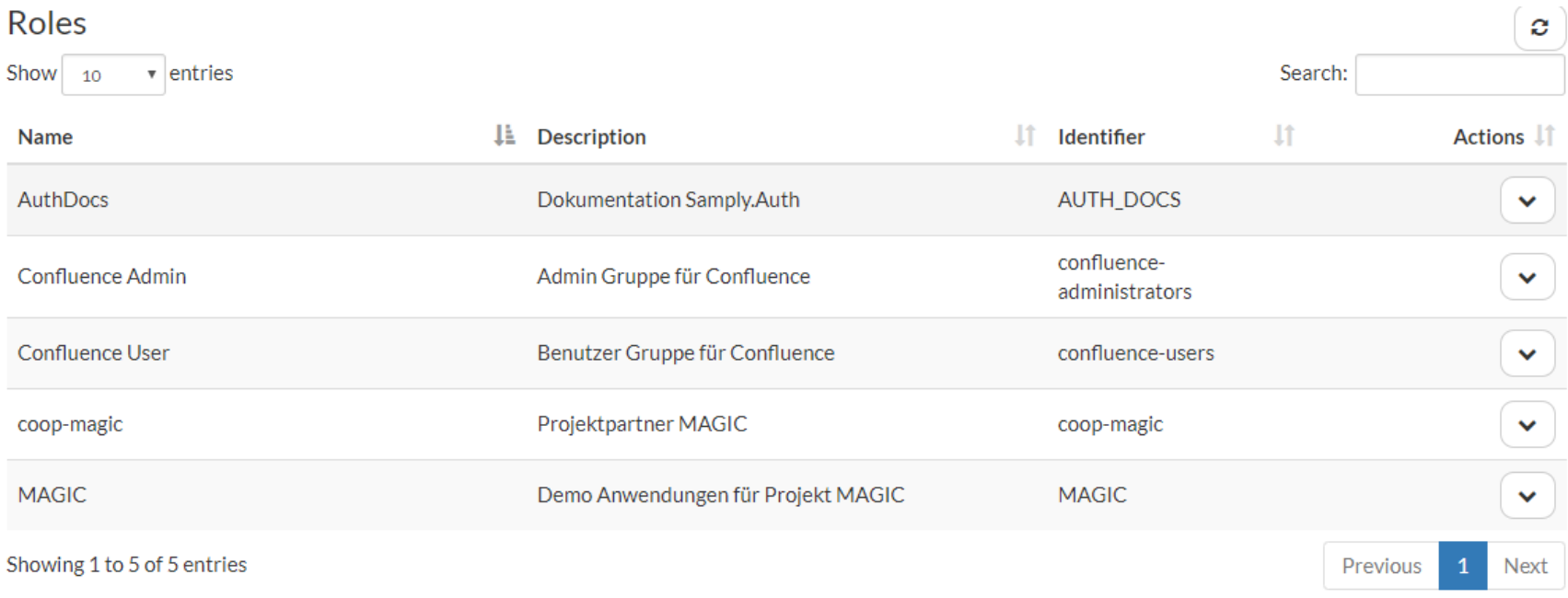

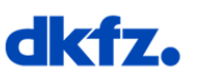

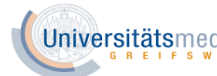

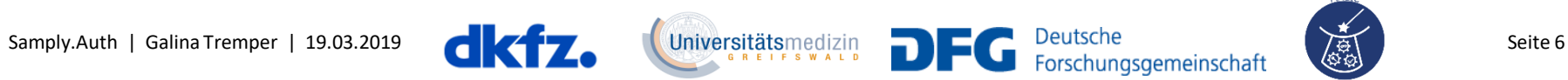

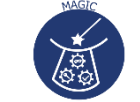

#### **Benutzer- und Rechteverwaltung**

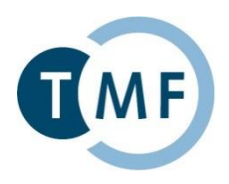

► Um einem Benutzer Berechtigungen zu geben, muss er zu einer dafür definierten Rolle hinzugefügt werden

**Edit Role Details** 

coop-magic

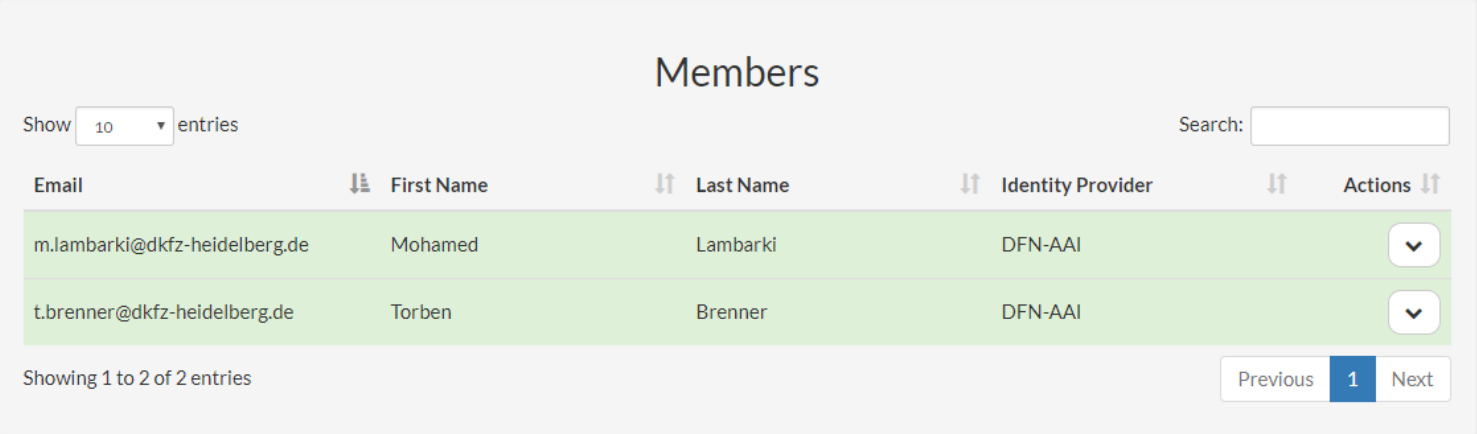

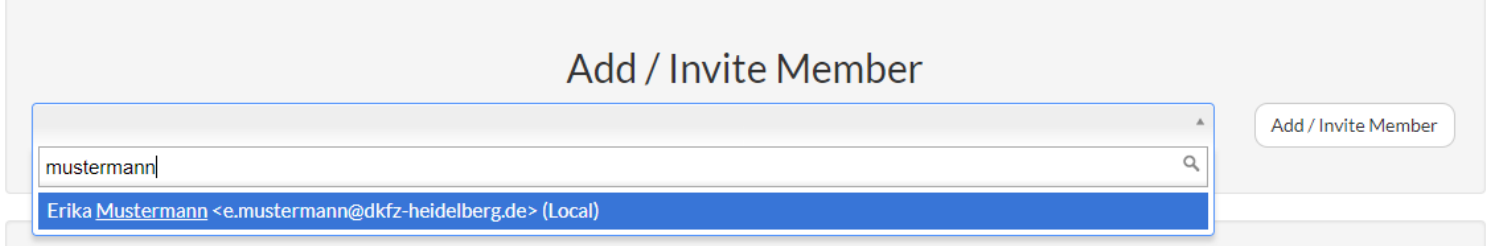

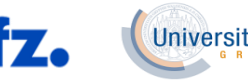

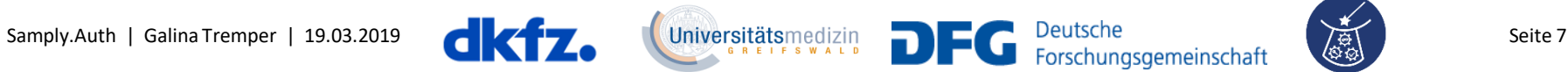

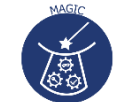

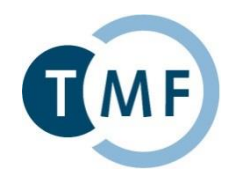

► Falls dieser Benutzer noch keinen Account bei Auth Dienst hat, muss man ihn zu Rolle einladen

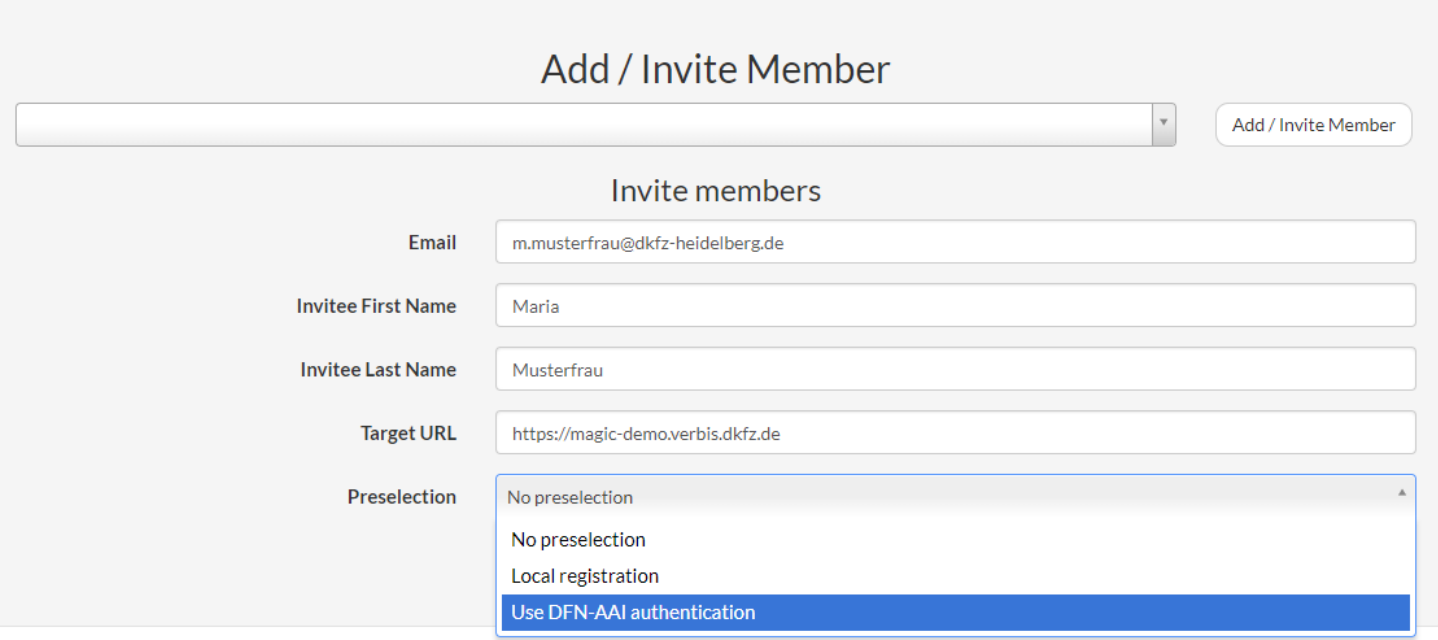

Auth Dienst versendet an Benutzer eine Email mit Invite Link

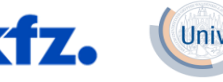

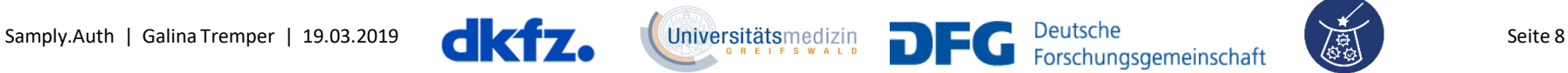

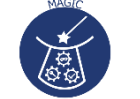

#### **Authentifizierungsdienst**

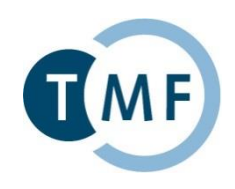

- ▶ Verwaltung von Benutzern und Berechtigungen
- ▶ Zentralisierte Verwaltung der Nutzerberechtigungen von Webanwendungen
- ▶ Einholung und Nachverfolgung von Nutzereinwilligungen (Terms of Use)
- ▶ Technische Überprüfung bestimmter Nutzereigenschaften (z.B. Validierung von E-Mail-Adressen)
- ▶ Nachnutzung bestehender Nutzerkonten der Heimateinrichtung (DFN-AAI)

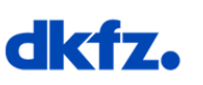

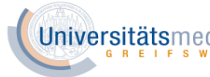

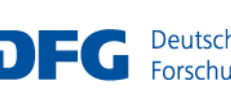

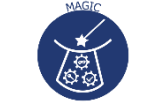

### **Nutzerberechtigungen von Webanwendungen**

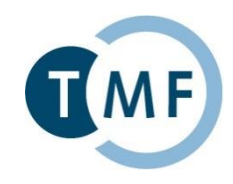

 Zentralisierte Verwaltung der Nutzerberechtigungen von Webanwendungen

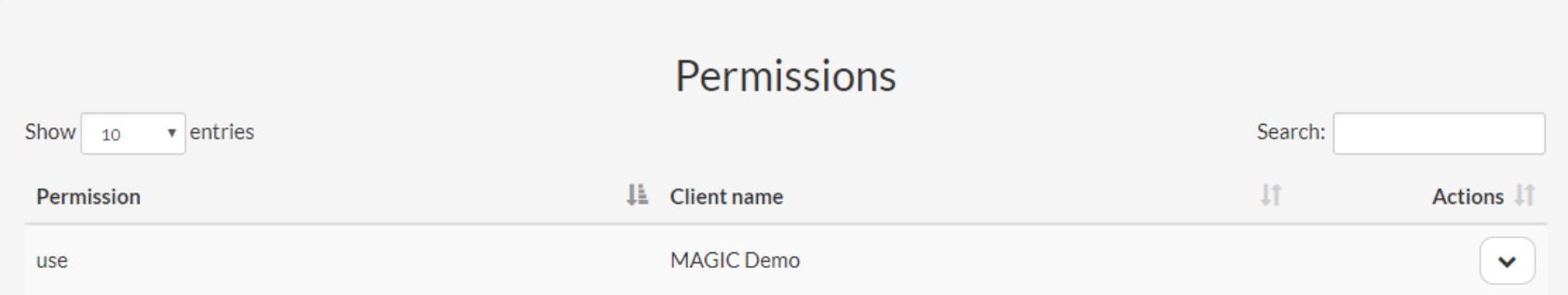

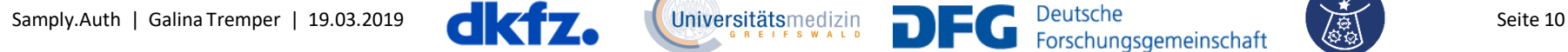

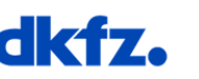

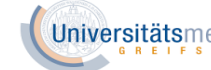

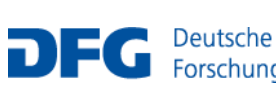

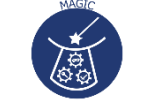

#### **Authentifizierungsdienst**

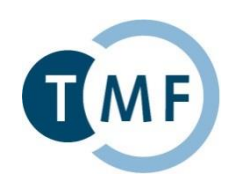

- ▶ Verwaltung von Benutzern und Berechtigungen
- ▶ Zentralisierte Verwaltung der Nutzerberechtigungen von Webanwendungen
- ► Einholung und Nachverfolgung von Nutzereinwilligungen (Terms of Use)
- ▶ Technische Überprüfung bestimmter Nutzereigenschaften (z.B. Validierung von E-Mail-Adressen)
- ▶ Nachnutzung bestehender Nutzerkonten der Heimateinrichtung (DFN-AAI)

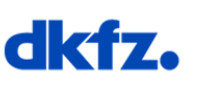

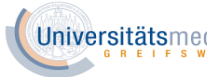

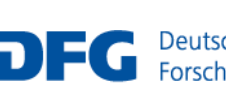

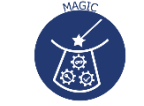

#### **Terms of Use**

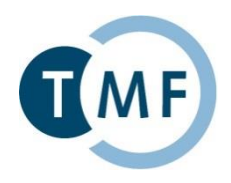

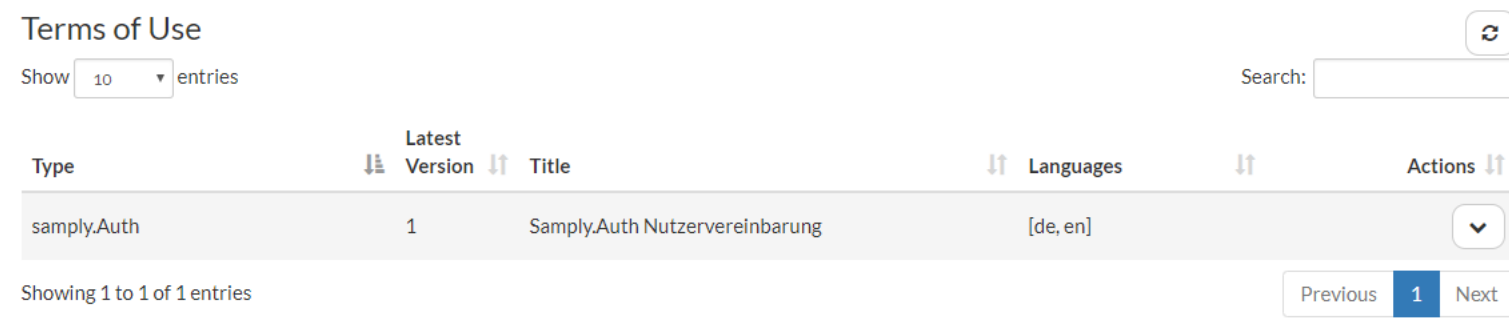

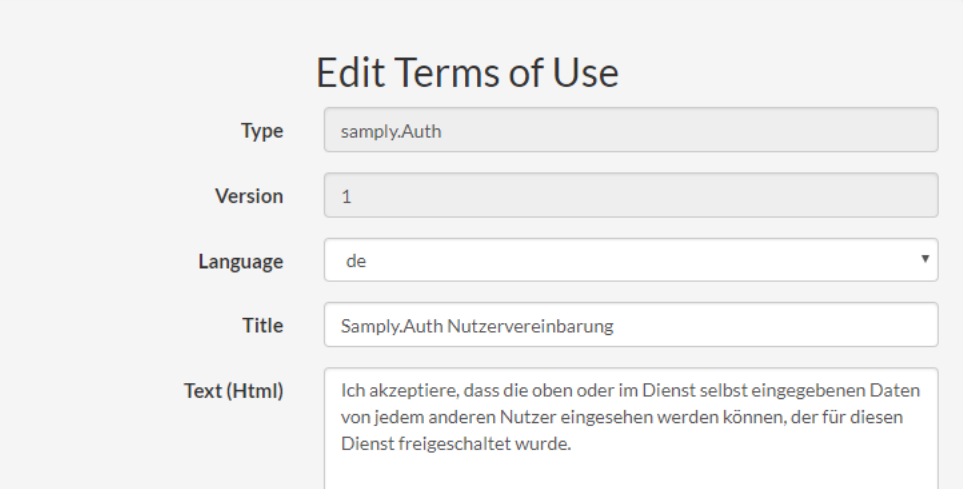

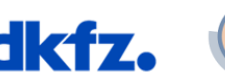

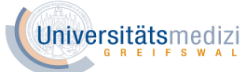

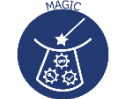

#### **Authentifizierungsdienst**

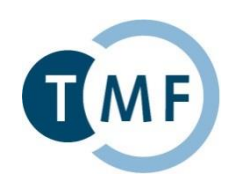

- ▶ Verwaltung von Benutzern und Berechtigungen
- ▶ Zentralisierte Verwaltung der Nutzerberechtigungen von Webanwendungen
- ► Einholung und Nachverfolgung von Nutzereinwilligungen (Terms of Use)
- ► Technische Überprüfung bestimmter Nutzereigenschaften (z.B. Validierung von E-Mail-Adressen)
- ▶ Nachnutzung bestehender Nutzerkonten der Heimateinrichtung (DFN-AAI)

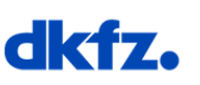

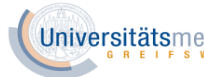

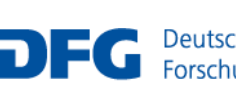

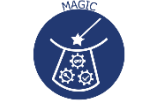

## **Überprüfung der Nutzereigenschaften**

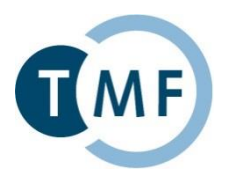

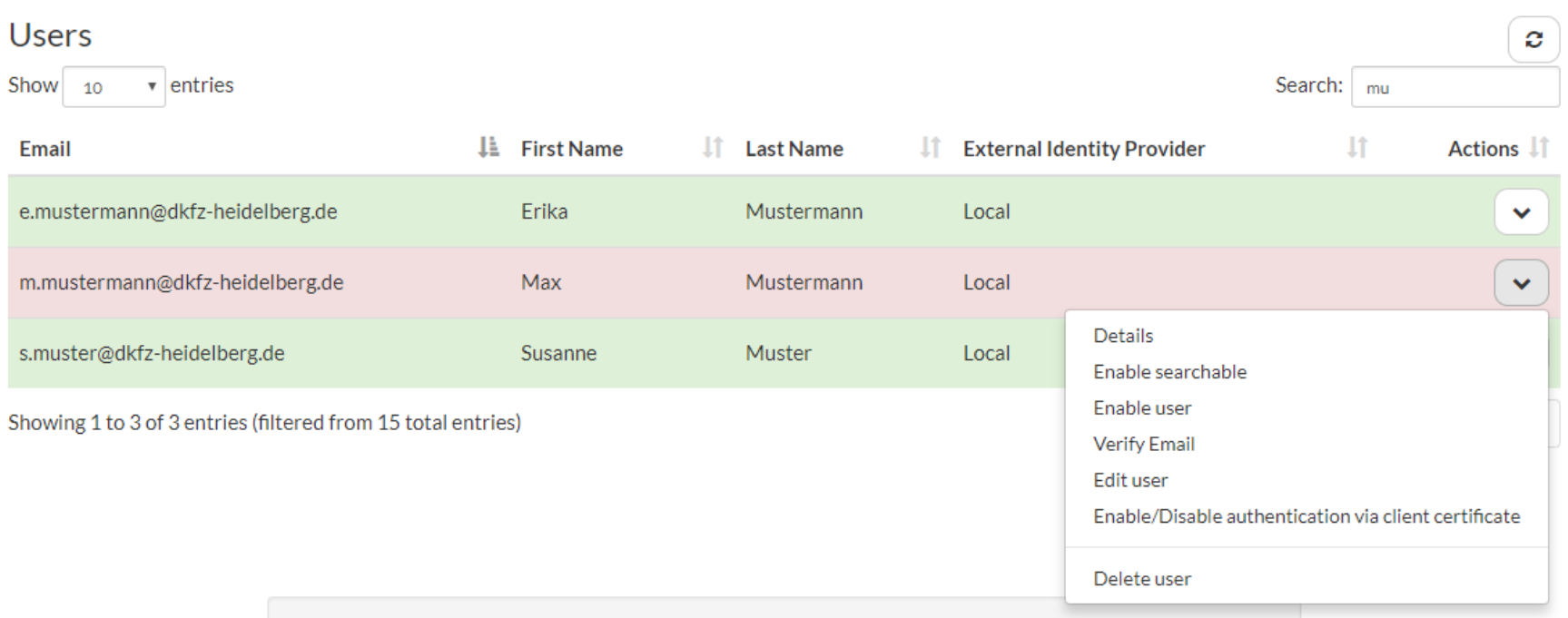

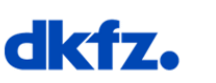

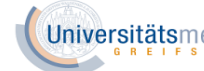

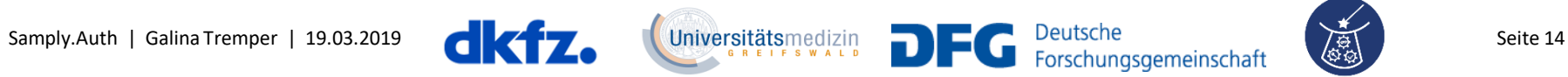

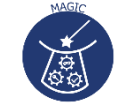

#### **Authentifizierungsdienst**

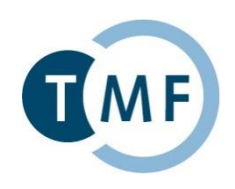

- ▶ Verwaltung von Benutzern und Berechtigungen
- ▶ Zentralisierte Verwaltung der Nutzerberechtigungen von Webanwendungen
- ► Einholung und Nachverfolgung von Nutzereinwilligungen (Terms of Use)
- ► Technische Überprüfung bestimmter Nutzereigenschaften (z.B. Validierung von E-Mail-Adressen)
- Nachnutzung bestehender Nutzerkonten der Heimateinrichtung (DFN-AAI)

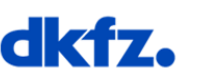

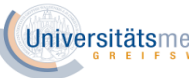

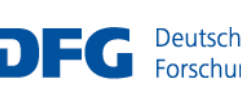

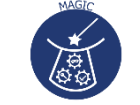

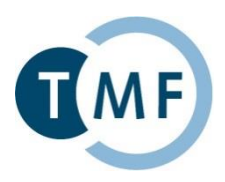

#### **Email**

you@example.org

#### **Password**

\*\*\*\*\*\*\*\*

#### forgot password?

more login options

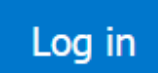

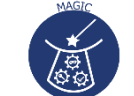

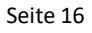

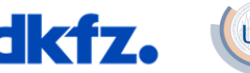

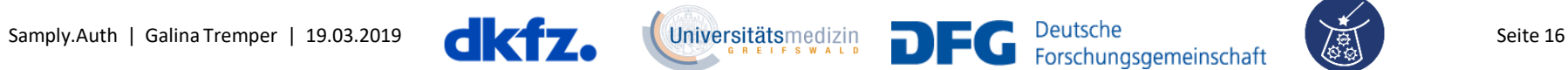

### **Authentifizierung von Nutzern (DFN-AAI)**

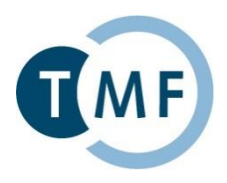

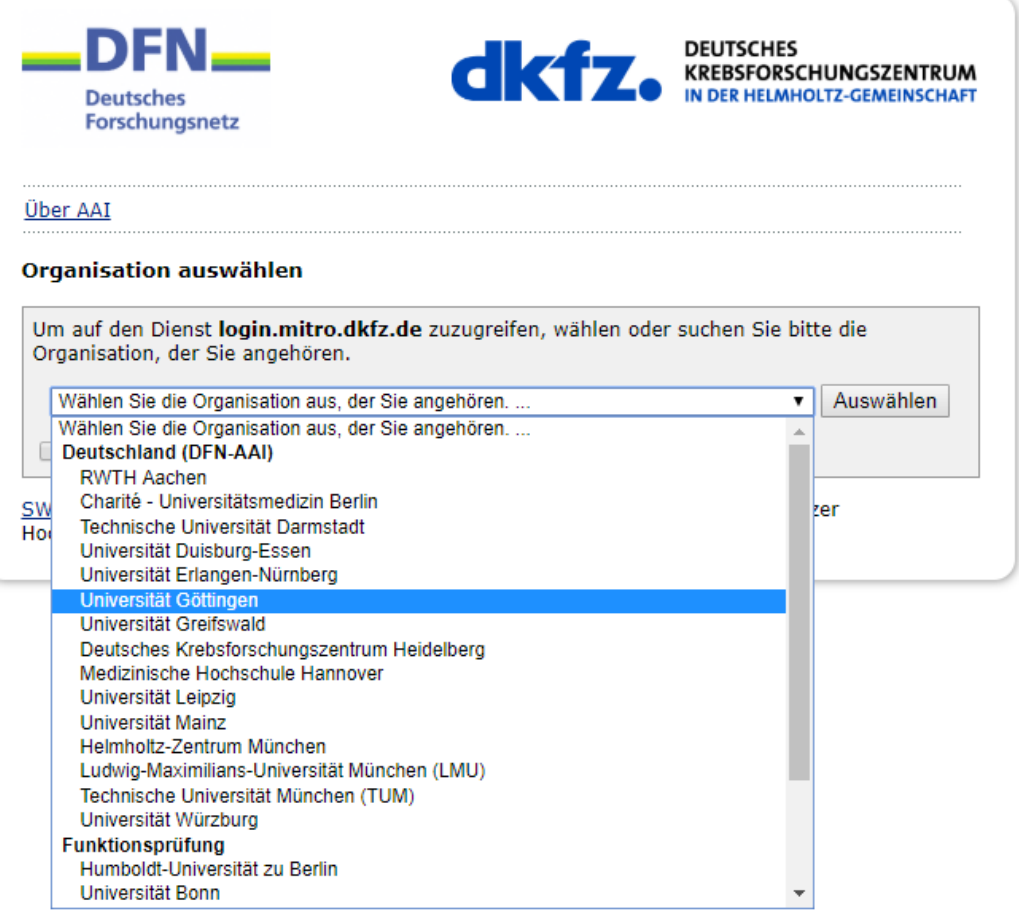

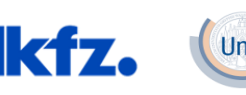

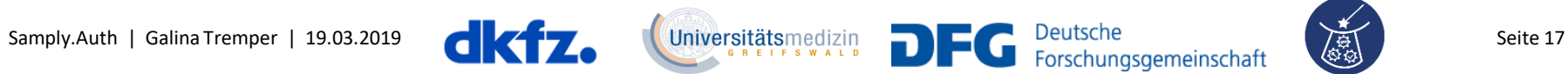

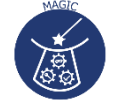

#### **Authentifizierung von Nutzern (DFN-AAI)**

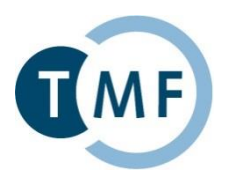

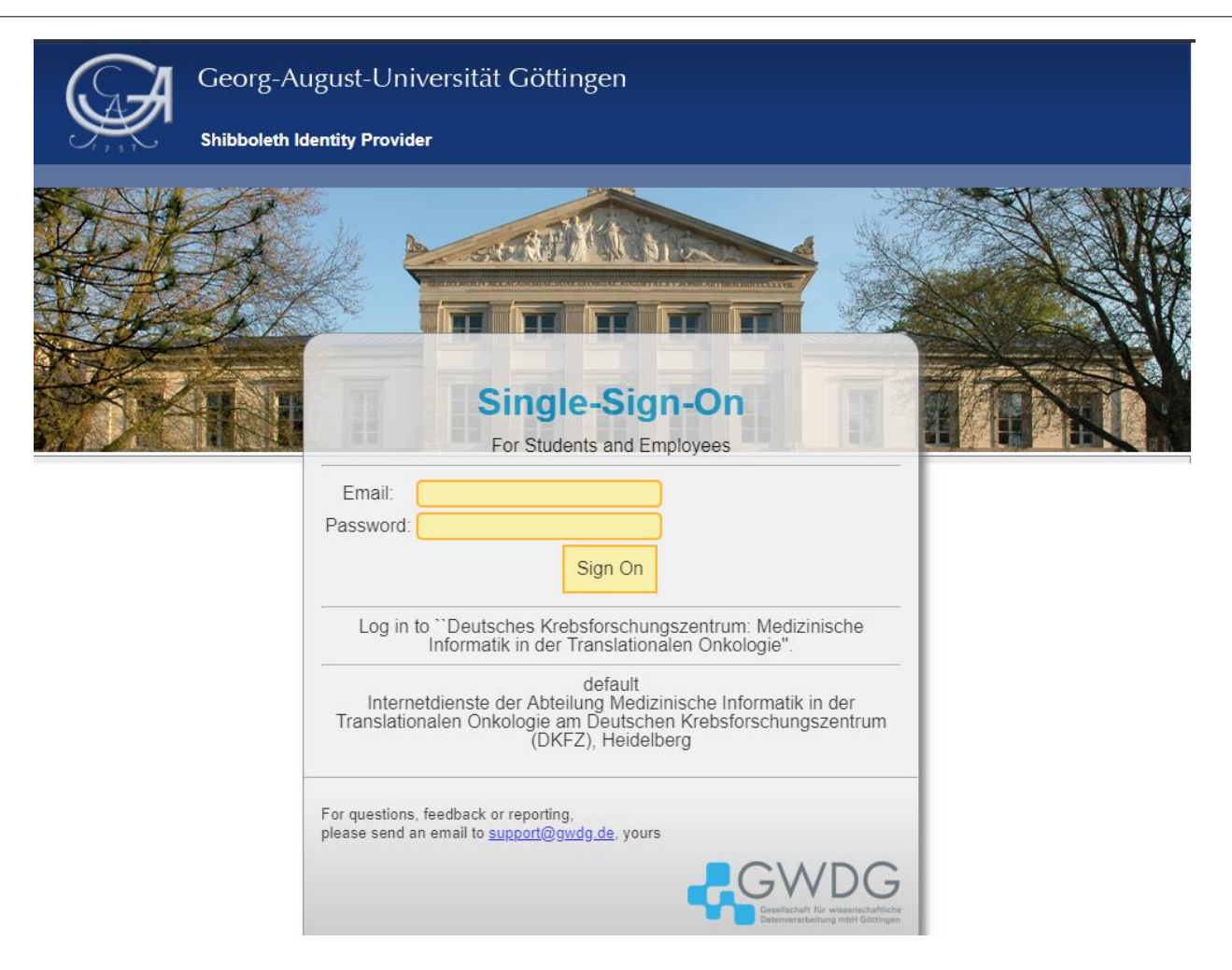

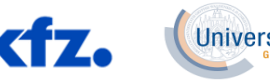

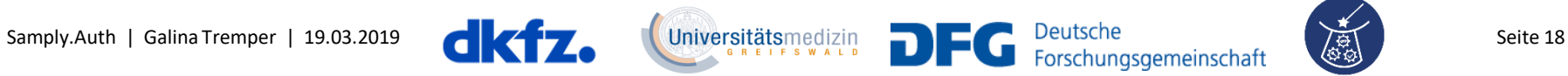

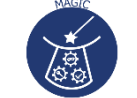

### **Authentifizierung von Nutzern: Implementierung**

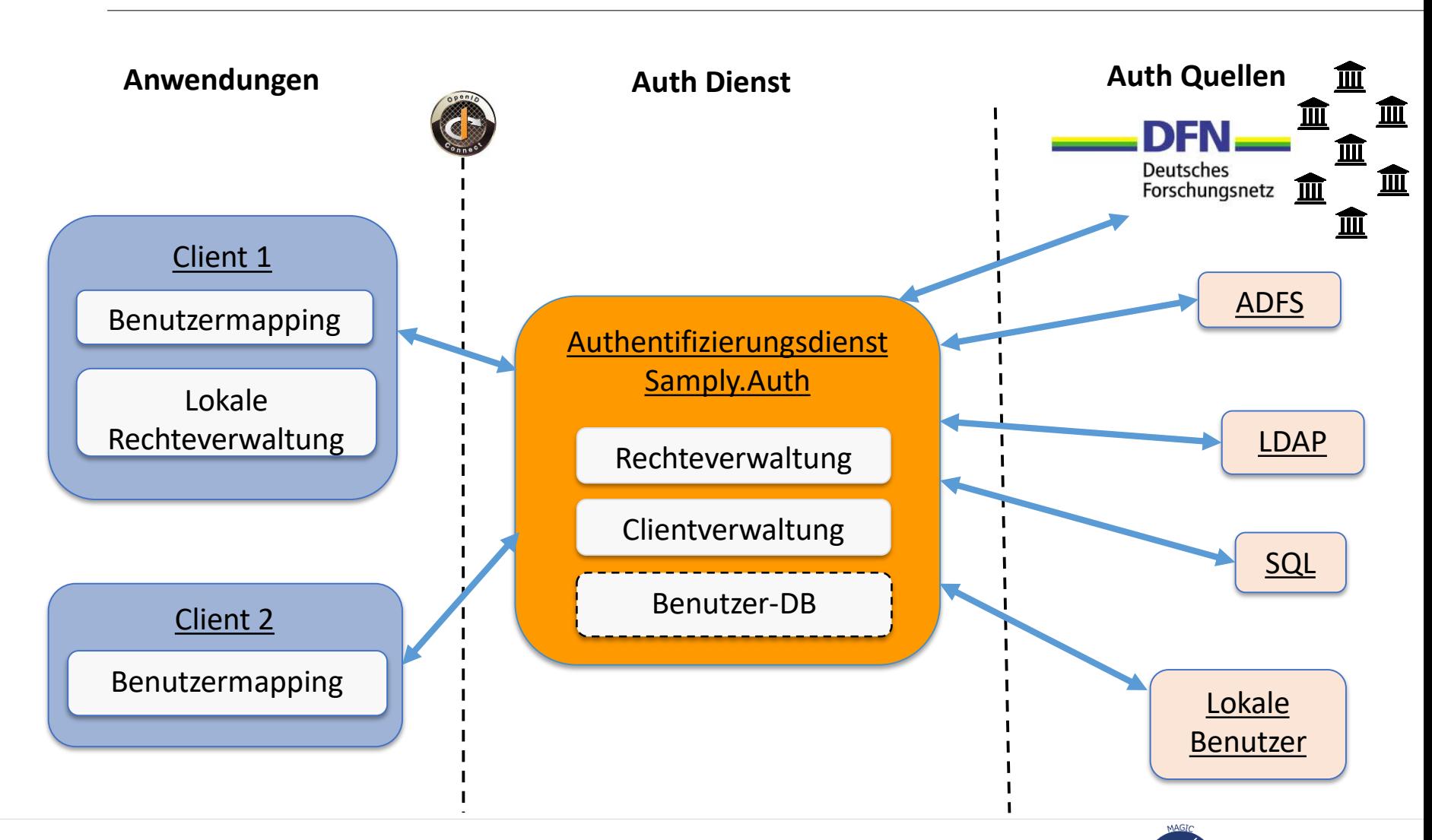

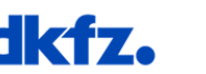

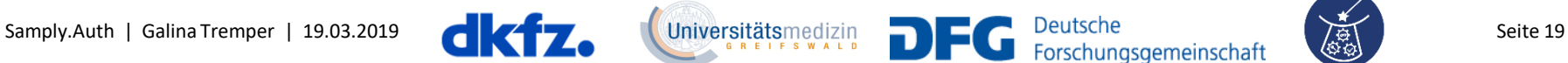

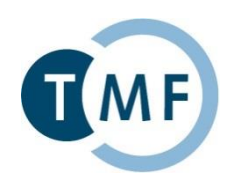

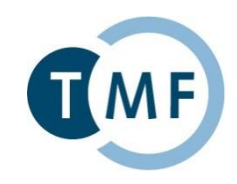

- **LDAP** (*Lightweight Directory Access Protocol*) Ein Verzeichnisdienst stellt bestimmte Daten (Benutzeridentitäten) zur Verfügung, die hierarchisch aufgebaut sind und sich verteilt in einem Netzwerk befinden können.
- **ADFS** (*Active Directory Federation Services*) Software von Microsoft für die organisationsübergreifende Anmeldung, welche nutzt die Benutzerverwaltung des Active Directories (AD)
- ▶ **DFN-AAI** (Shibboleth Identity Provider) Authentifizierungs- und Autorisierungs-Infrastruktur für wissenschaftliche Einrichtungen (Universitäten, Institute) und Anbieter (kommerziell und nicht kommerziell)
- **► SQL** Verwendung von Benutzerkonten aus bestehenden SQL Datenbanken

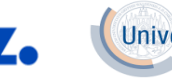

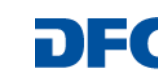

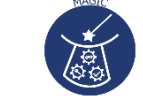

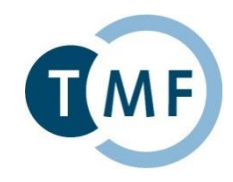

- Docker Container für Samply.Auth (bald verfügbar): [https://bitbucket.org/medicalinformatics/samply.auth.webapp.docker/](https://code.mitro.dkfz.de/projects/AUTH/repos/samply.auth.webapp.docker/)
- Docker Konfigurationsdatei (samply.auth.config):
	- ▶ Konfigurationen für Datenbank, Netzwerk, Zugriff zur Admin-Oberfläche und Anbindung an DFN-AAI
- ► Kann sowohl für Samply.Auth als auch für Samply.Auth mit einem Shibboleth Identity Provider und WAYF Dienst verwendet werden

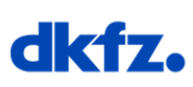

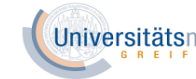

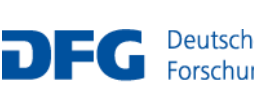

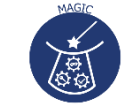

### **Anbindung eines Webdienstes an Auth Dienst**

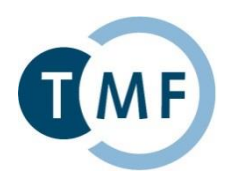

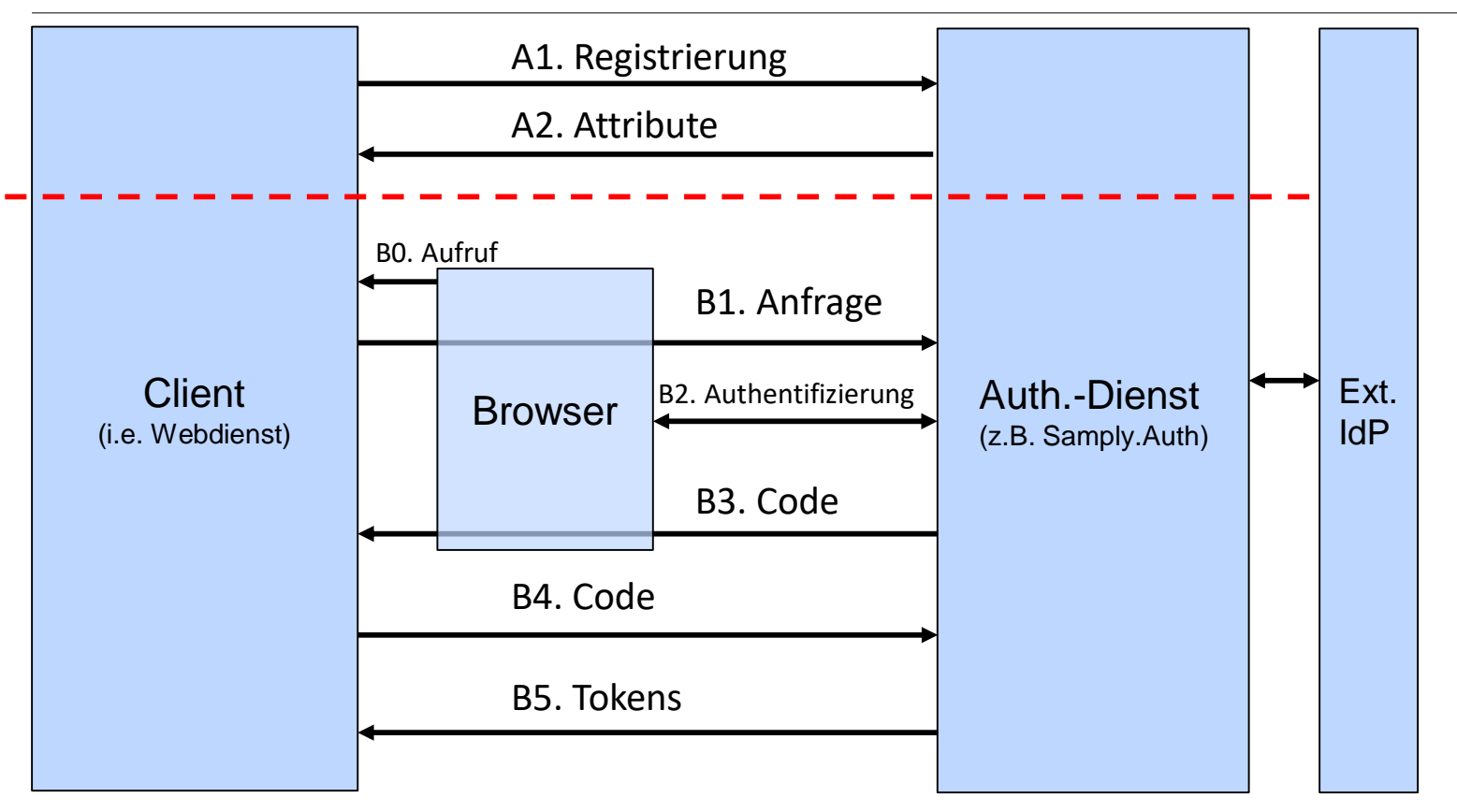

B6. Validierung Tokens

#### **Zu implementieren durch Webdienst**

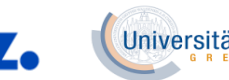

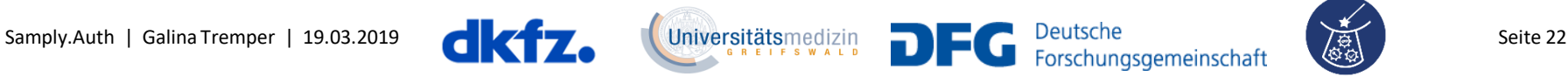

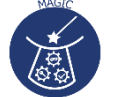

#### **Anbindung eines Webdienstes an Auth Dienst**

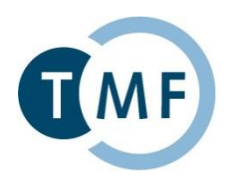

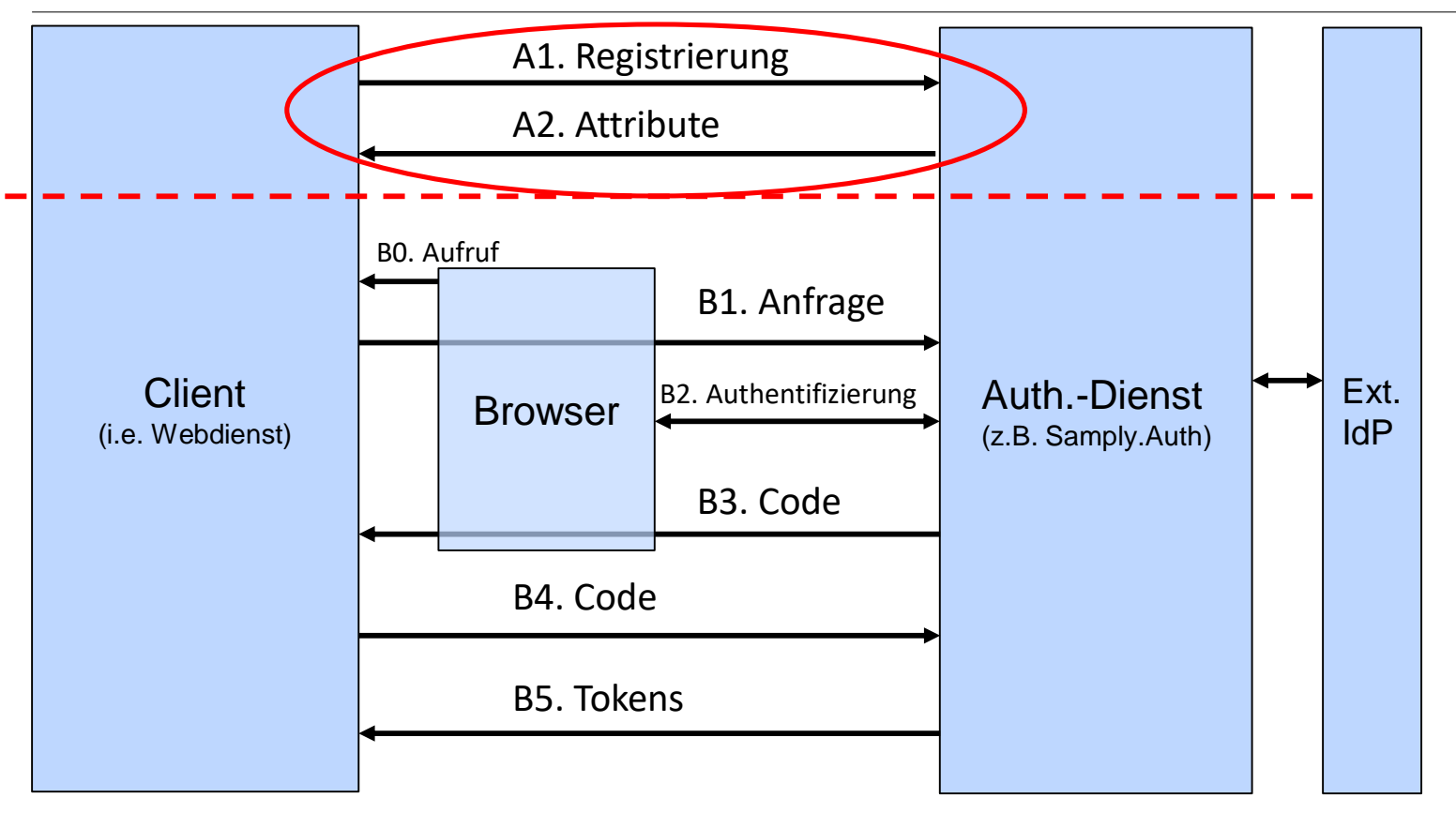

B6. Validierung Tokens

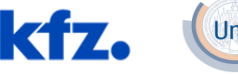

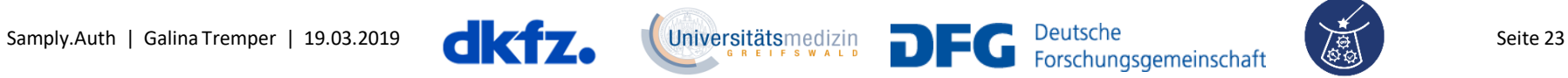

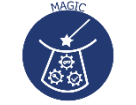

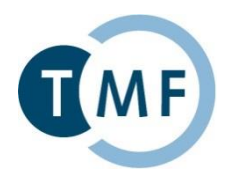

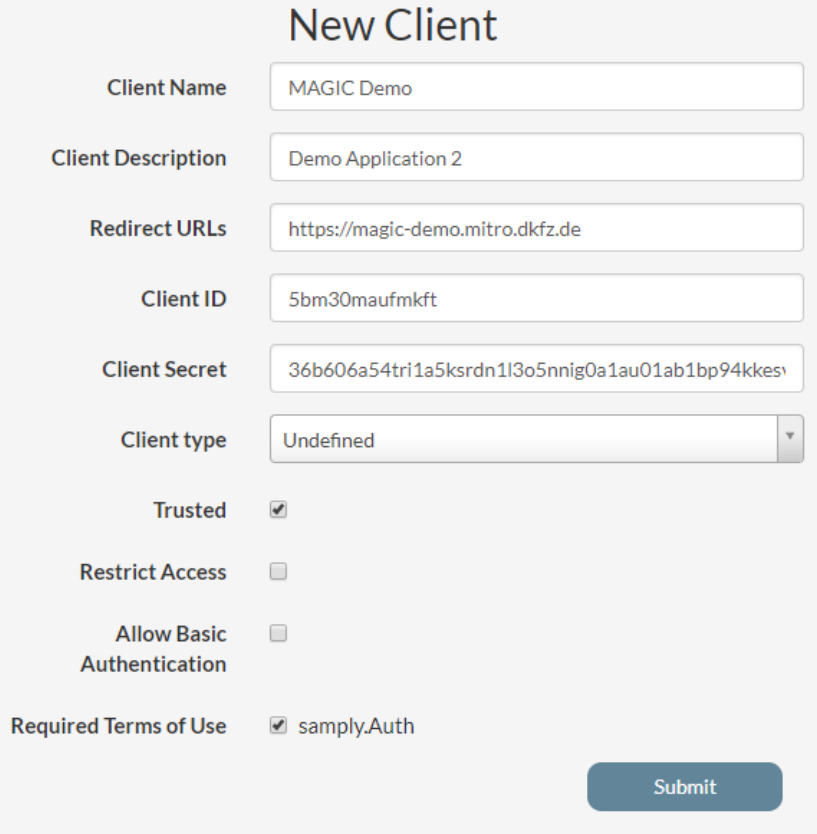

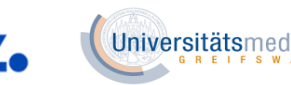

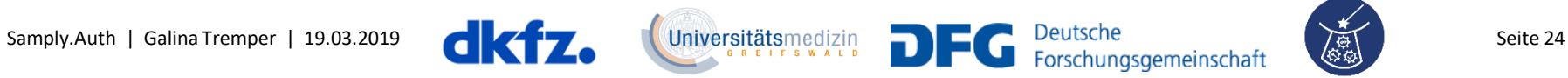

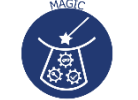

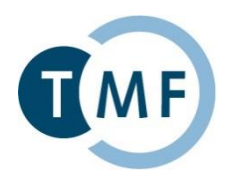

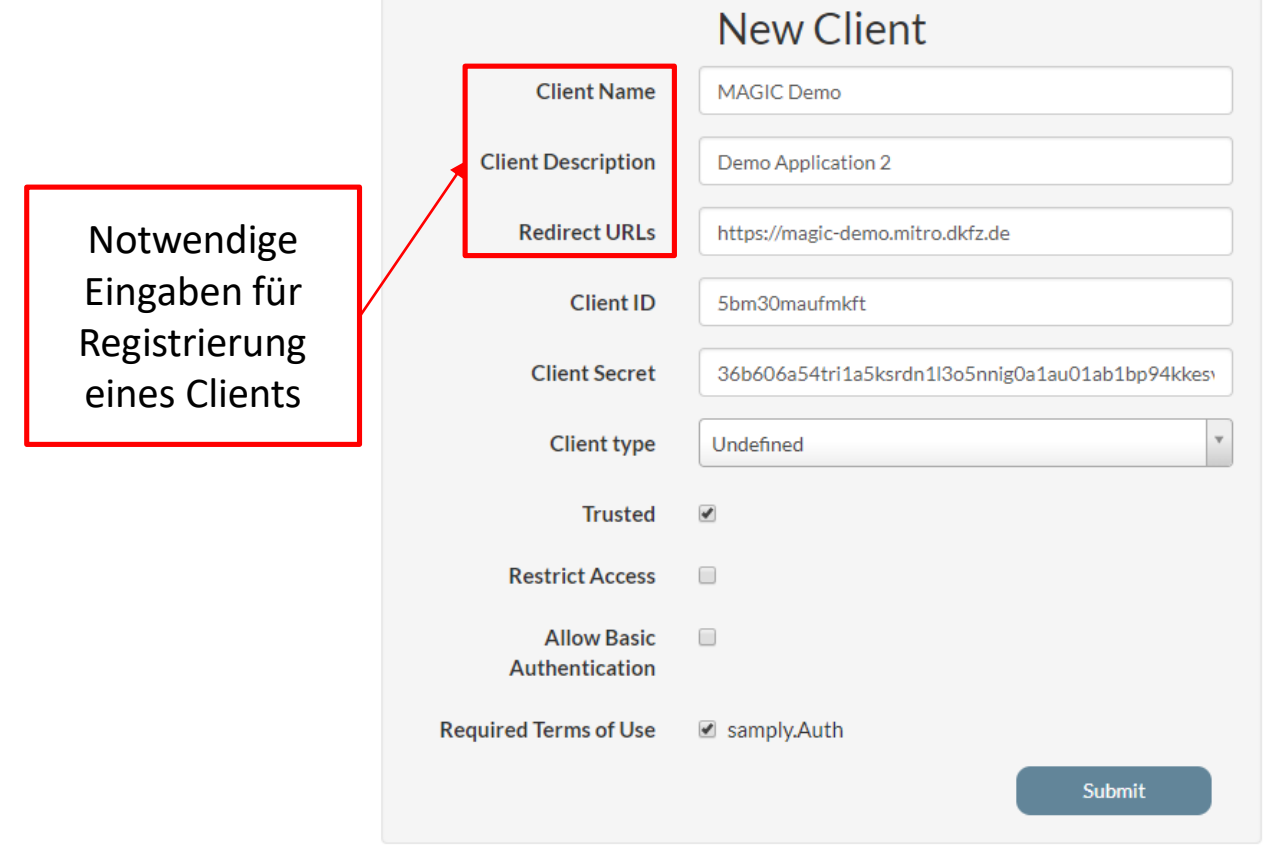

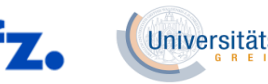

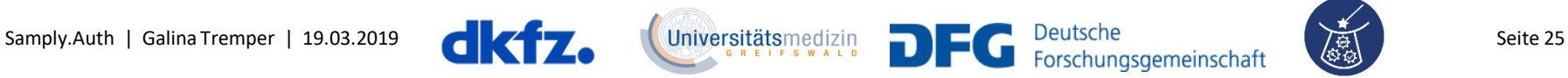

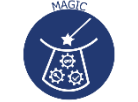

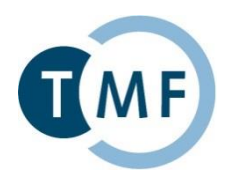

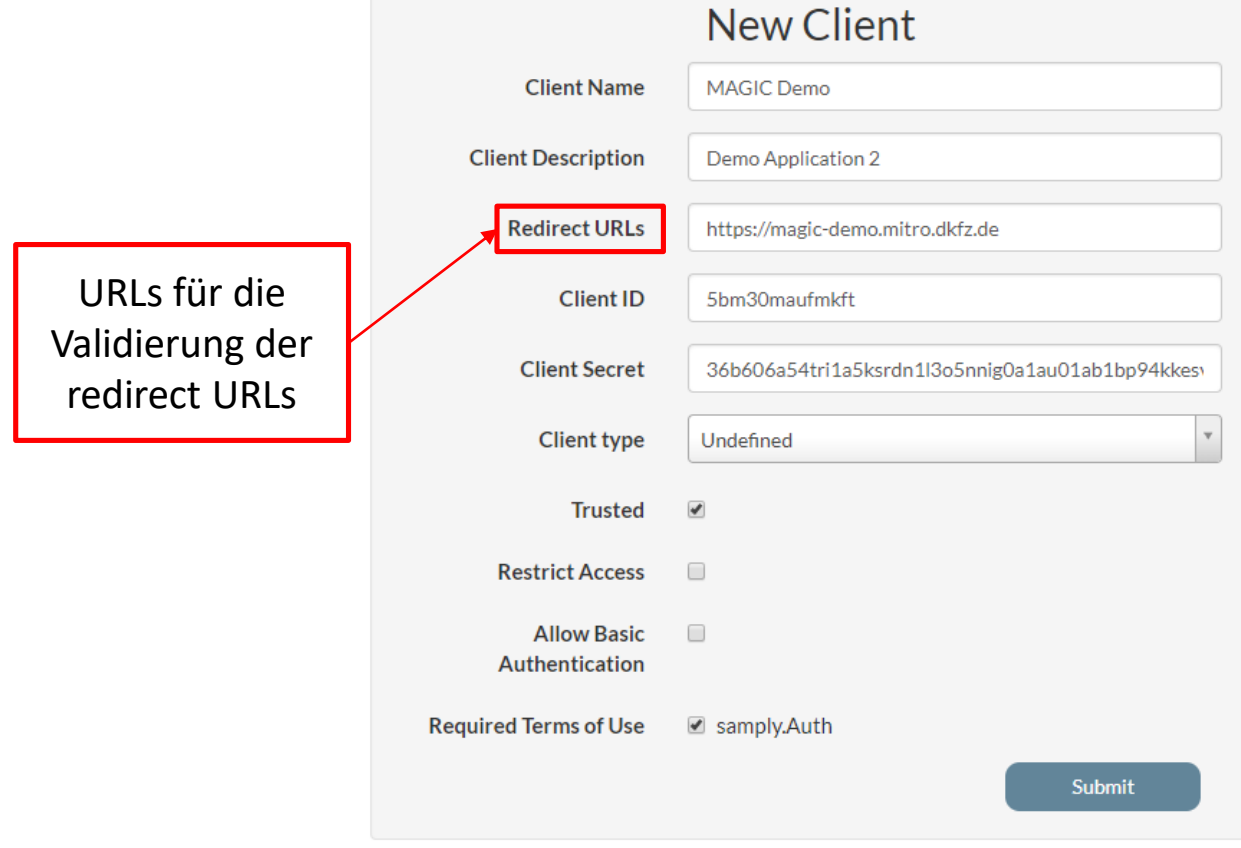

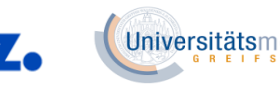

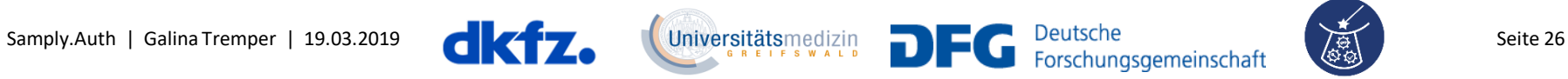

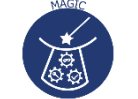

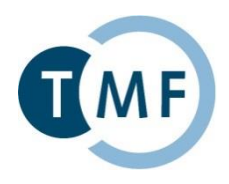

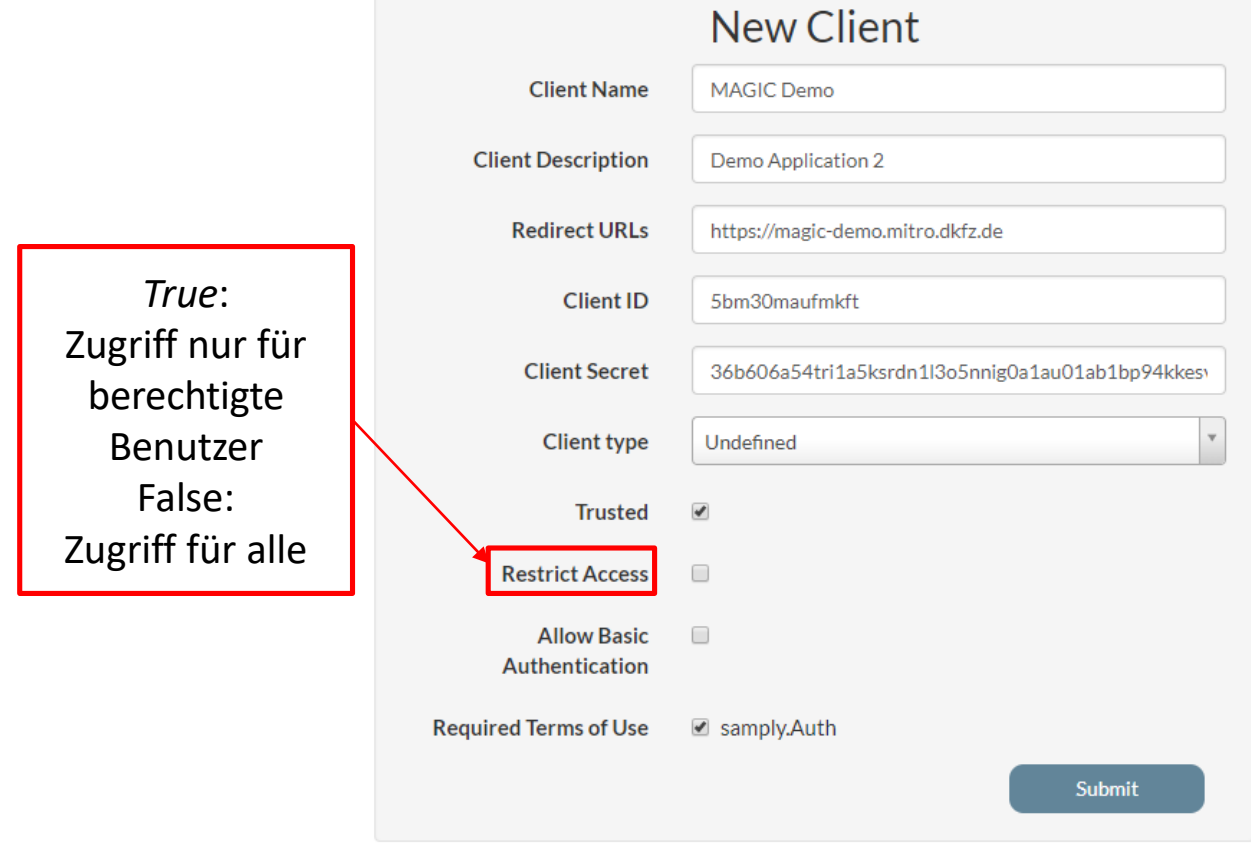

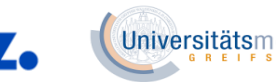

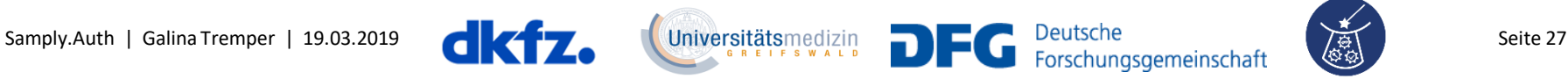

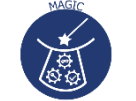

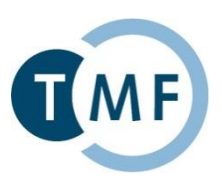

#### A2. Antwort von Auth-Admin: Client ID, Client Secret, Auth Base URL

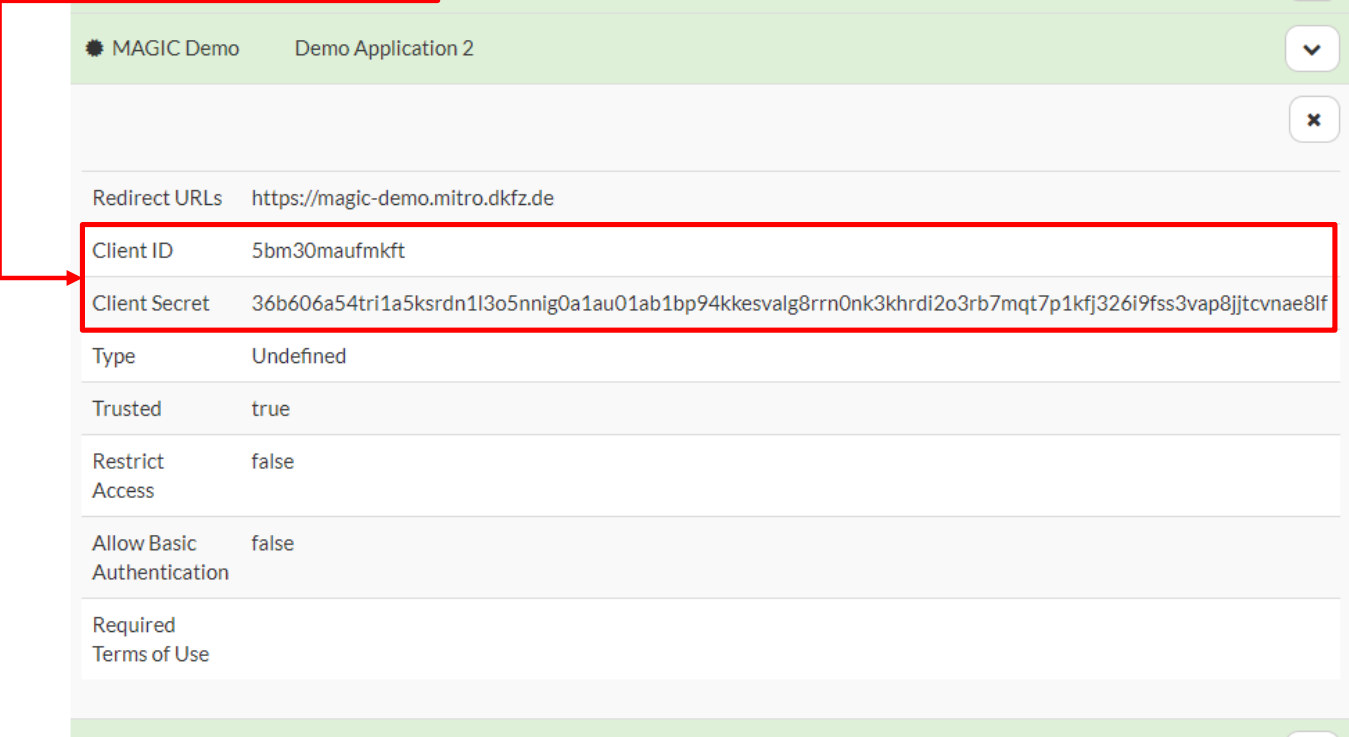

#### Public Key: <https://login.verbis.dkfz.de/oauth2/certs>

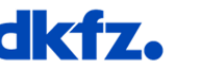

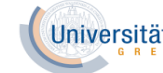

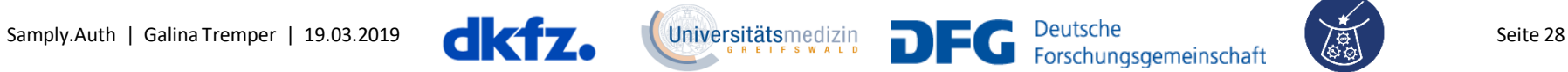

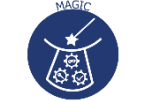

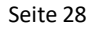

### **Anbindung eines Webdienstes an Auth Dienst**

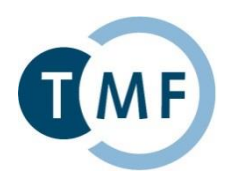

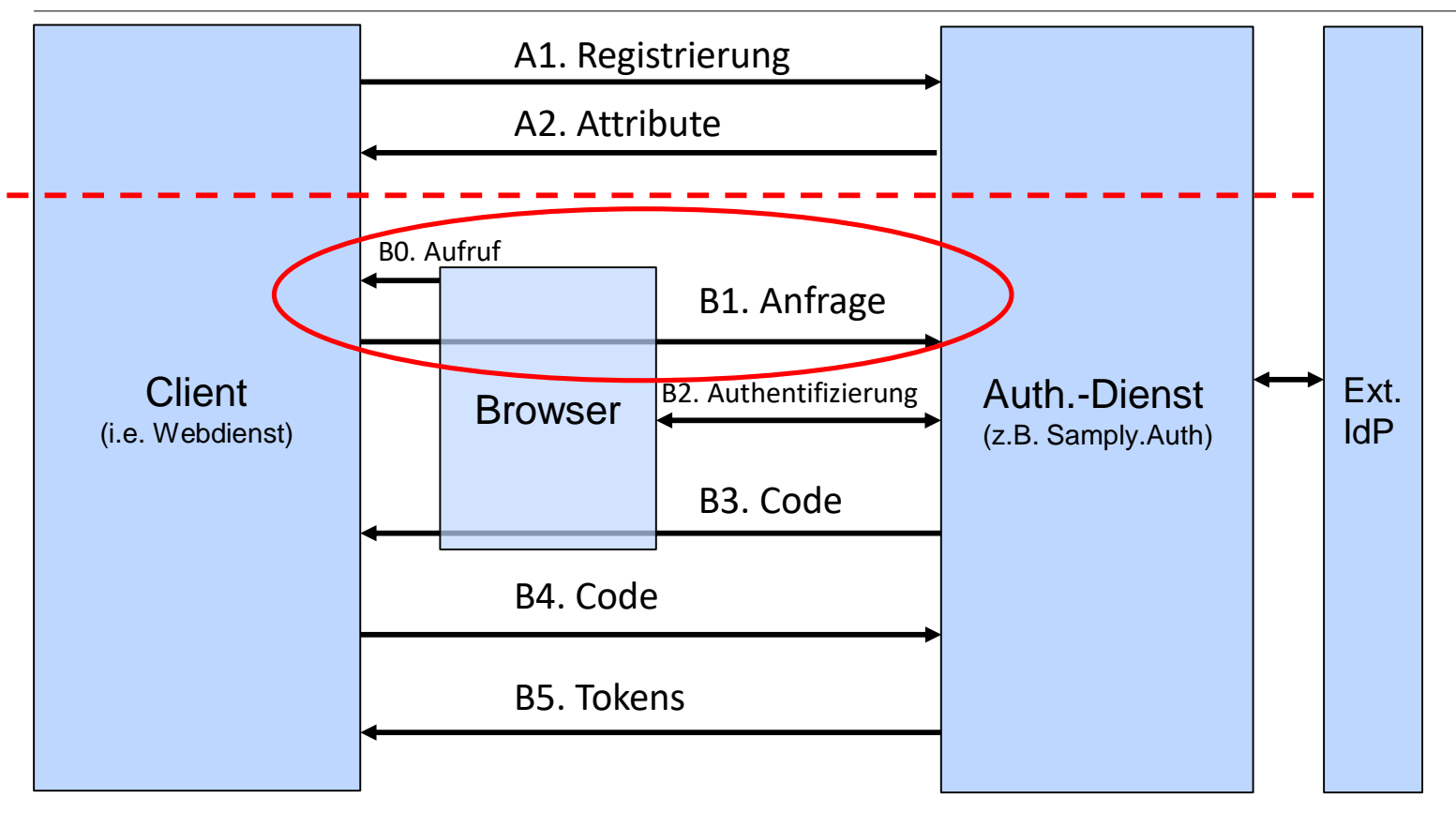

B6. Validierung Tokens

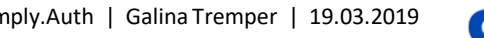

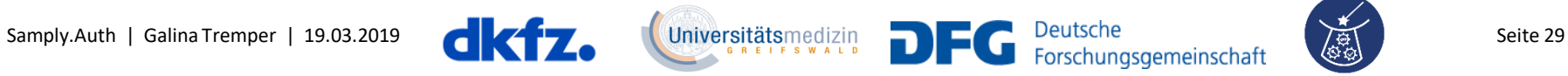

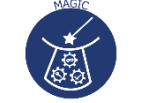

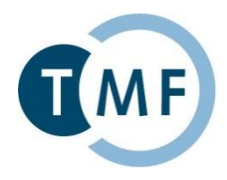

B0. Nutzer besucht den Client mit seinem Browser. Client stellt fest, dass Nutzer authentifiziert werden muss.

B1. Client redirected Browser an Samply.Auth

https://login.verbis.dkfz.de/auth/grant.xhtml ?client\_id=5bm30maufmkft &redirect\_uri=https%3A%2F%2Fmagic-demo.mitro.dkfz.de &scope=openid &state=af0ifjsldkj

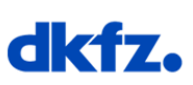

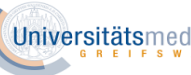

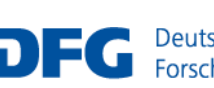

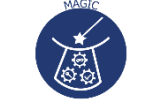

### **Anbindung eines Webdienstes an Auth Dienst**

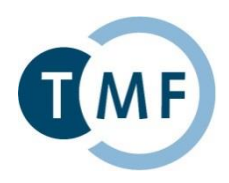

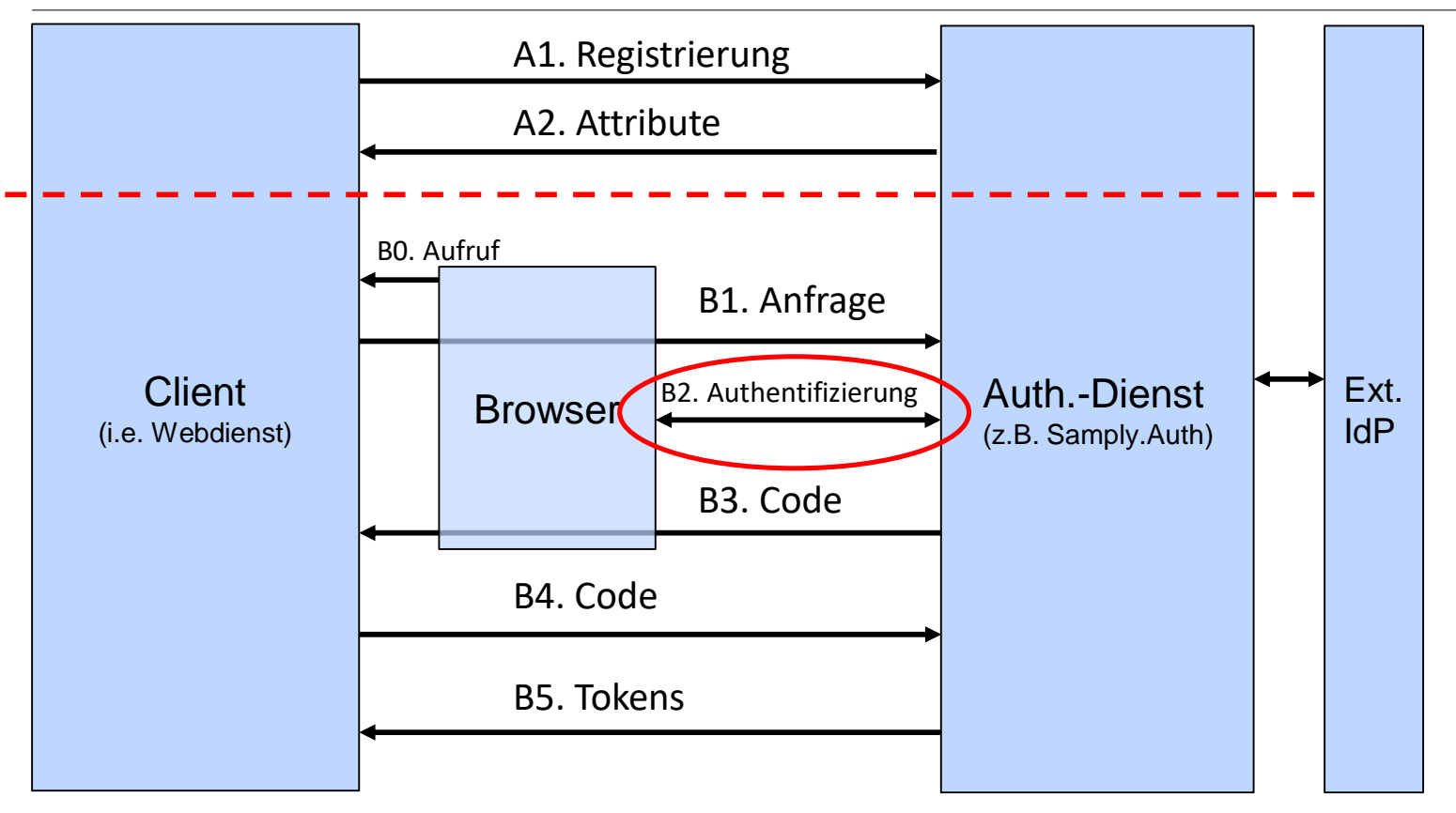

B6. Validierung Tokens

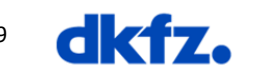

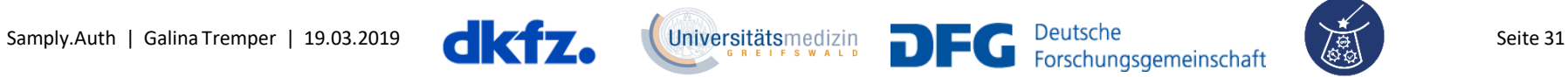

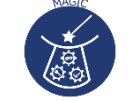

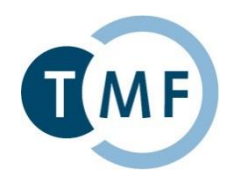

#### B2. (Samply.Auth authentifiziert Nutzer gegen einen IdP)

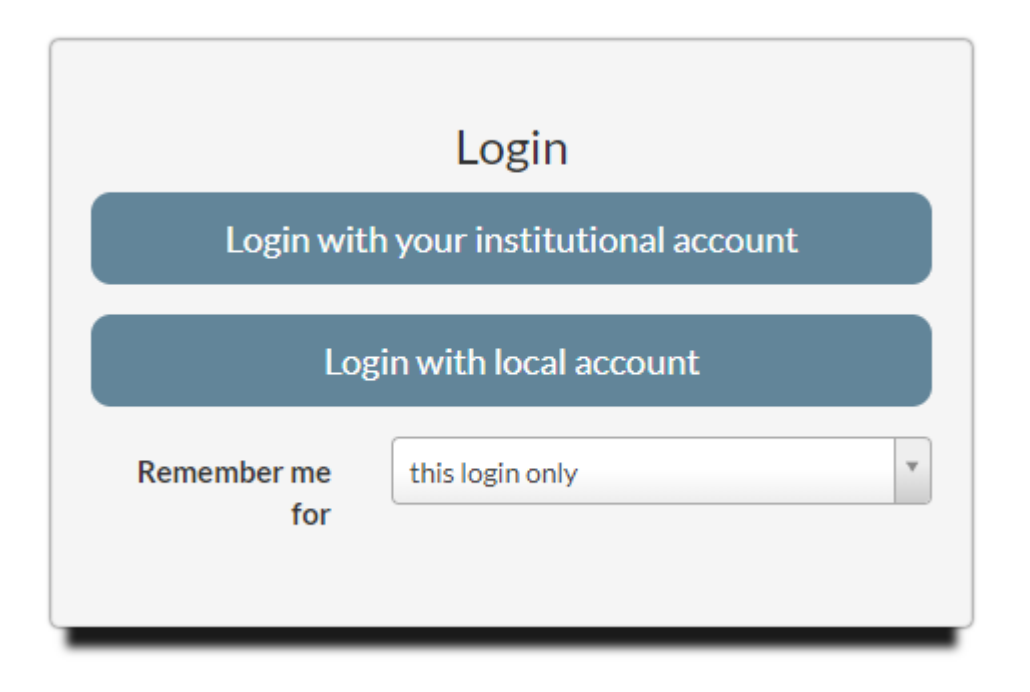

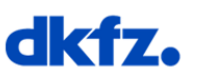

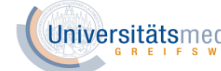

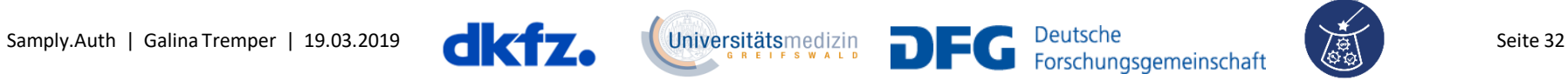

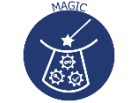

### **Anbindung eines Webdienstes an Auth Dienst**

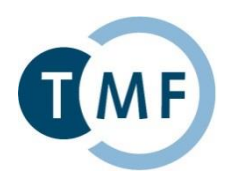

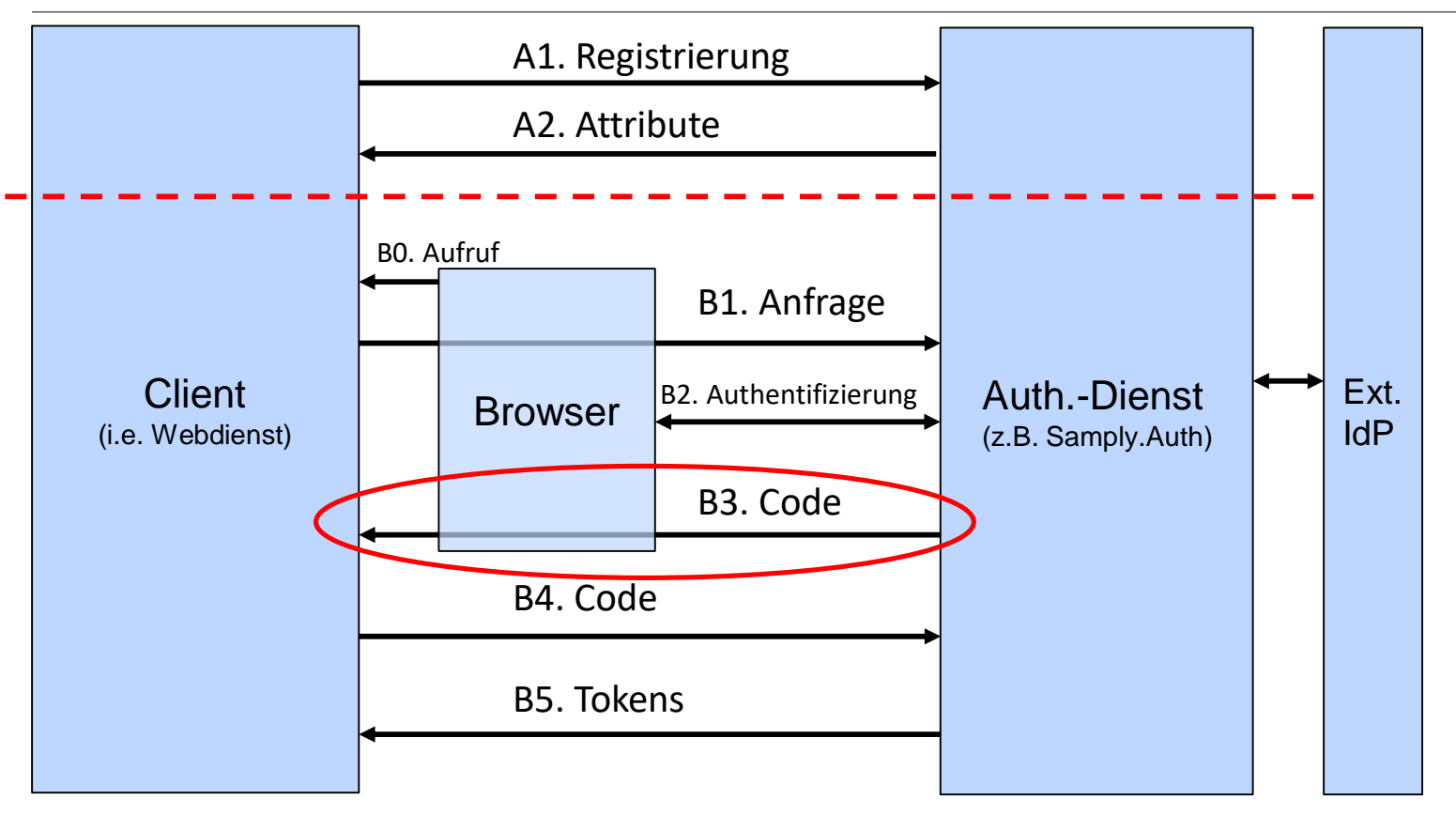

B6. Validierung Tokens

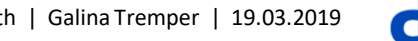

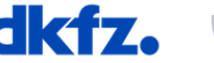

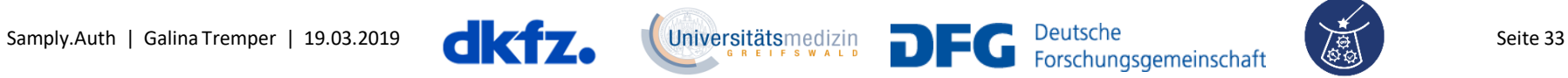

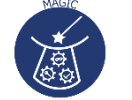

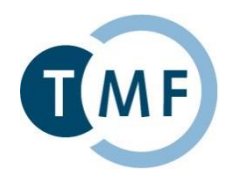

B3. Samply.Auth redirected Browser zurück zu Client:

```
https://magic-demo.mitro.dkfz.de/
         ?code=3i4oshd8249a[…]ft08fogitfs5n2
         &state=af0ifjsldkj
```
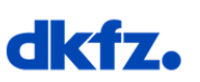

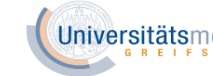

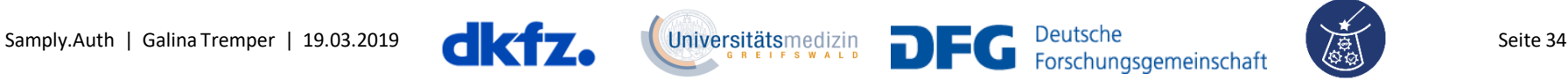

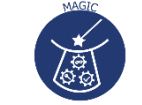

### **Anbindung eines Webdienstes an Auth Dienst**

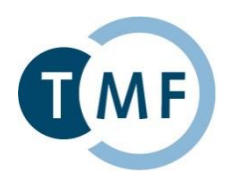

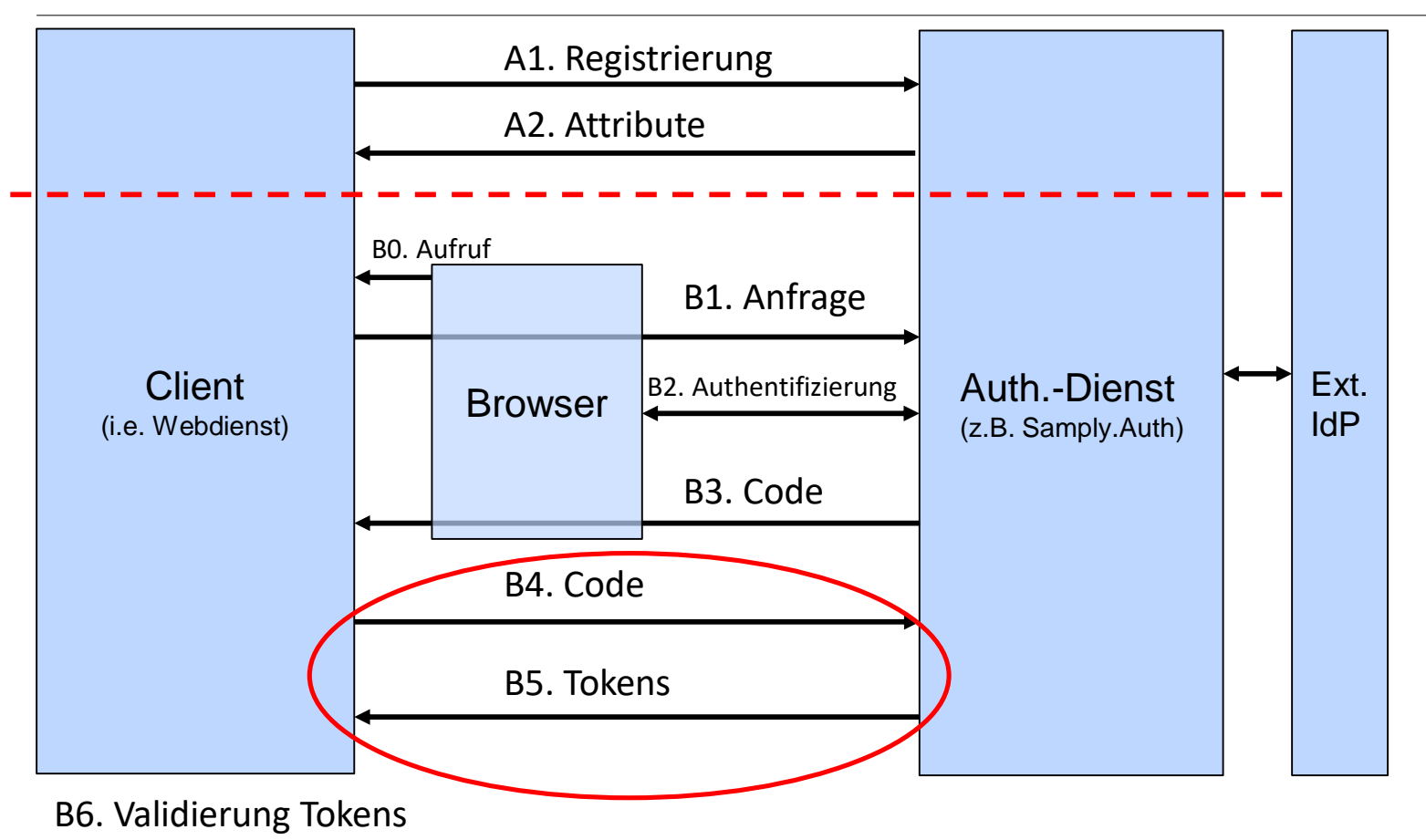

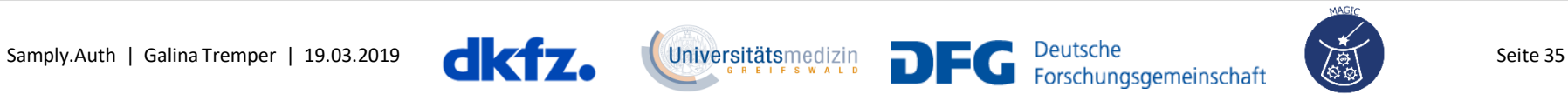

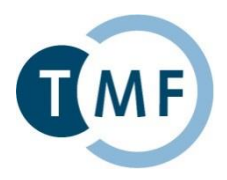

#### B4. Client löst den Code bei Samply.Auth ein…

```
POST https://login.verbis.dkfz.de/auth/oauth2/token
{
 "code" : "3i4oshd8249a[…]ft08fogitfs5n2 ",
 "client_id" : "5bm30maufmkft",
 "client_secret" : "36b606a[…]3vap8jjtcvnae8lf"
}
```
B5. …und erhält zurück: {ID,Access,Refresh} Token.

```
{
"access_token" : "eyJhbG[…]miKeNDI",
"id_token" : "eyJhbG[…]iG6C2I",
"refresh_token" : "36b606a[…]dxXOULg ",
"token type" : "Bearer",
"expires_in" : 7200
}
```
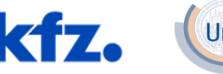

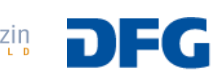

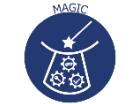

### **Anbindung eines Webdienstes an Auth Dienst**

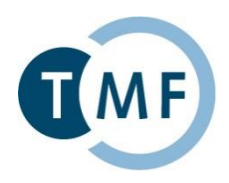

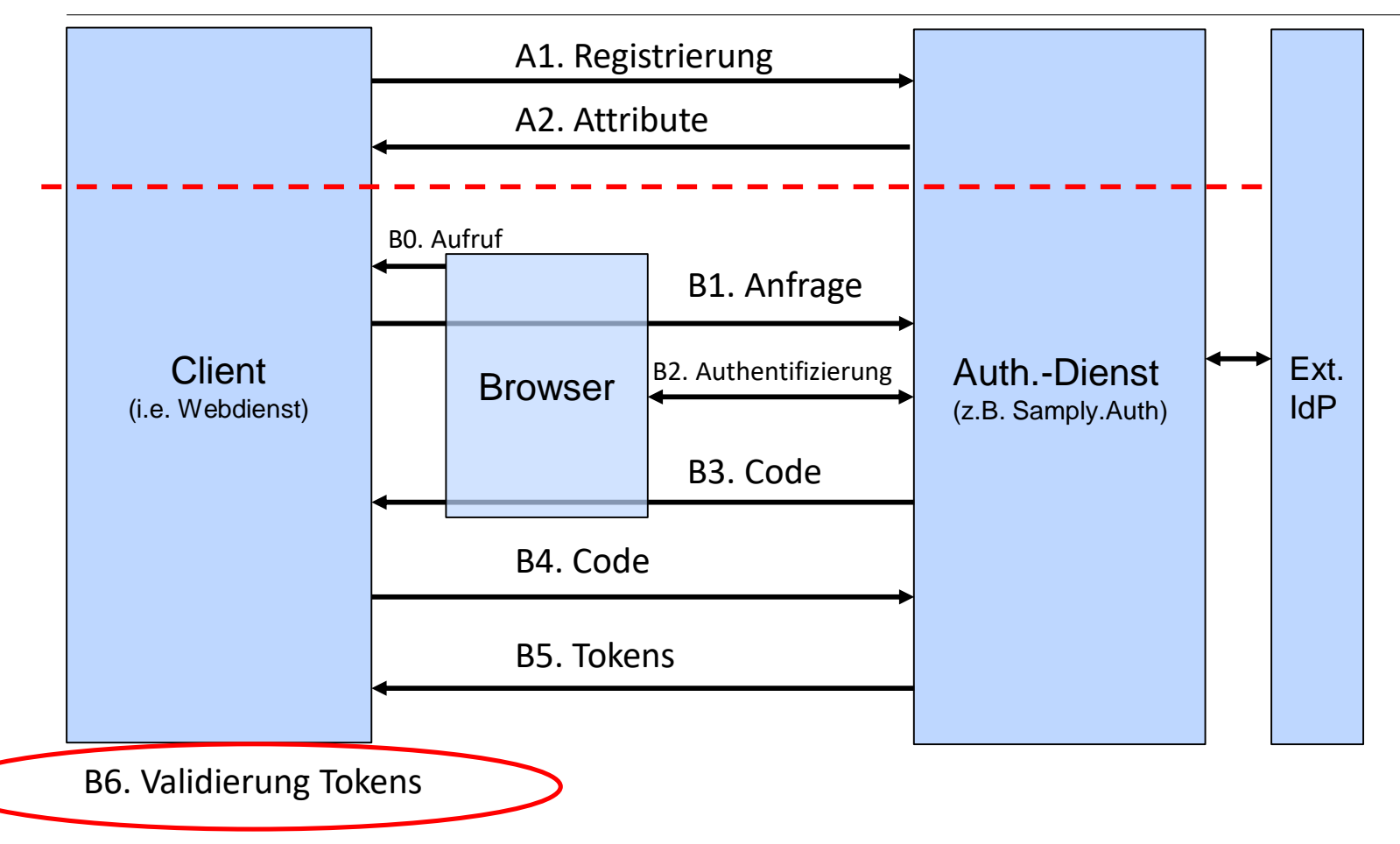

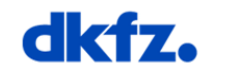

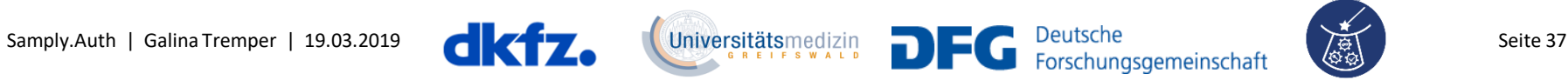

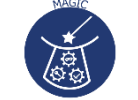

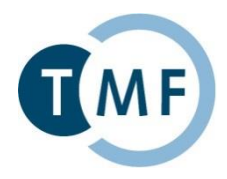

#### B6. Client entschlüsselt ID-Token (via JWT-Library) und bekommt Benutzer UID, Rollen, …

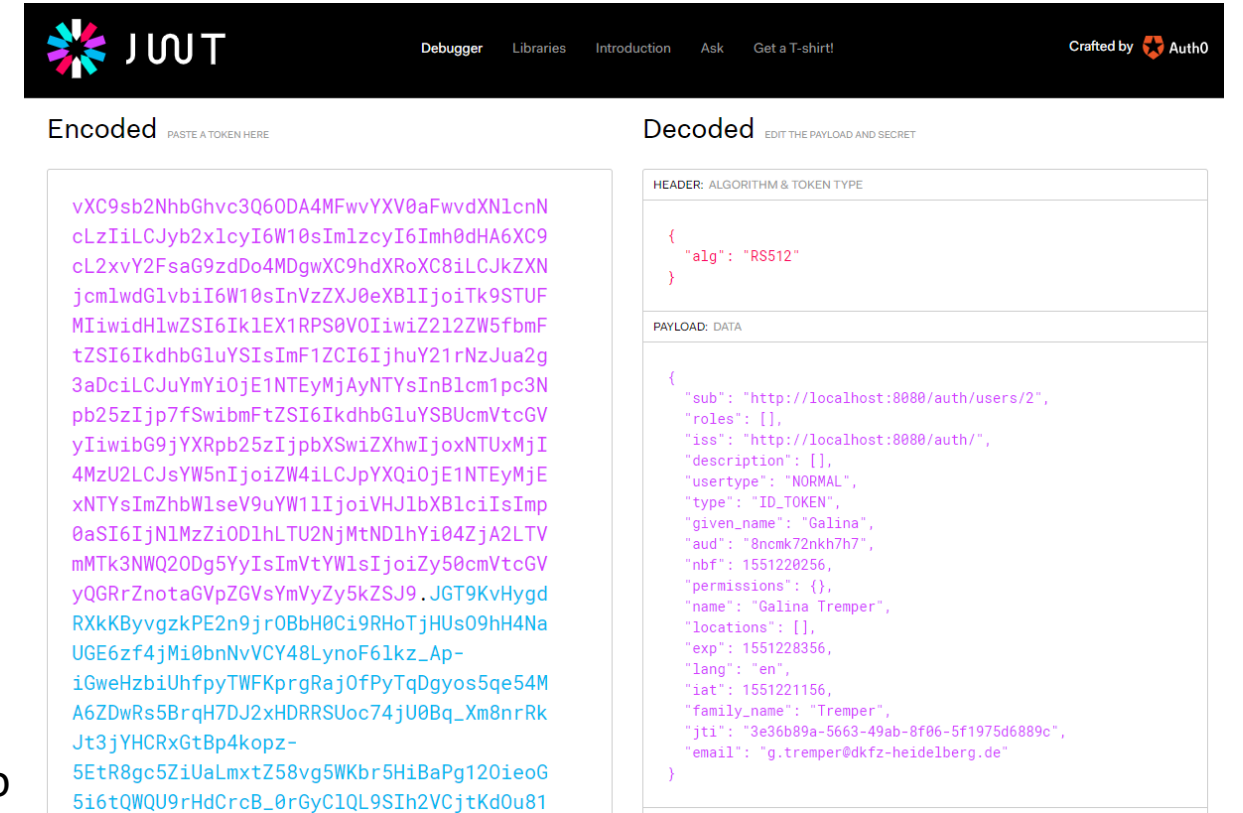

jwt.io

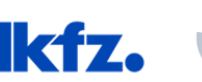

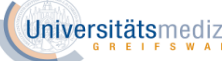

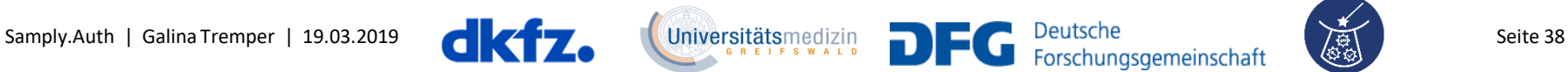

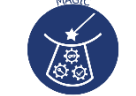

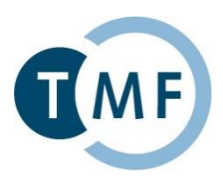

#### Access Token

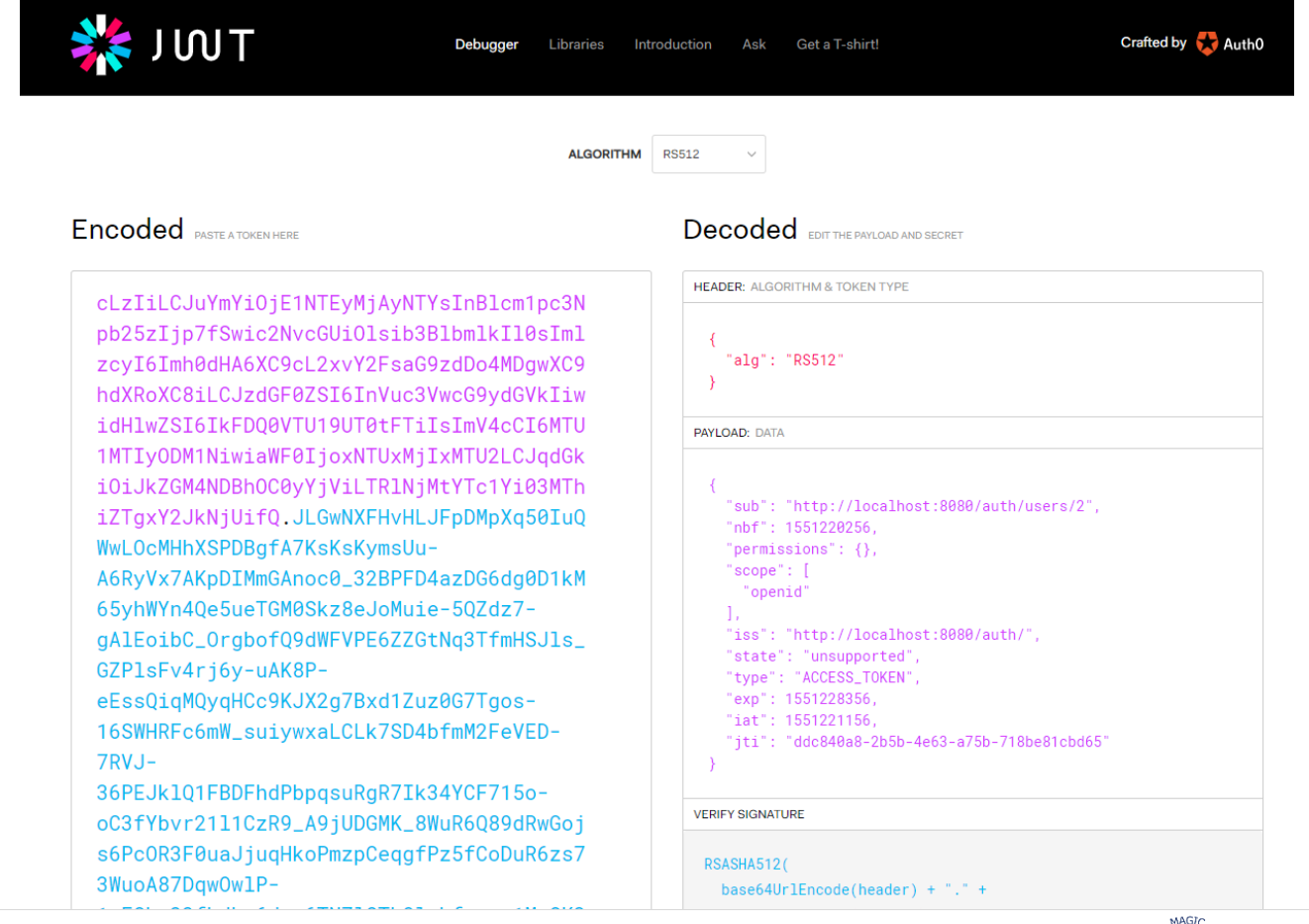

jwt.io

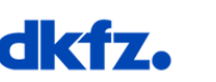

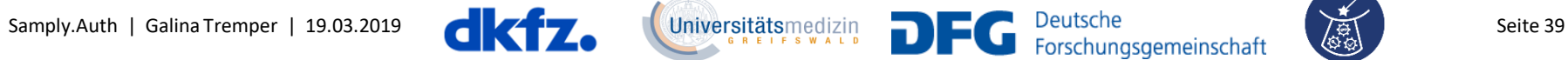

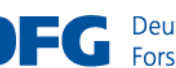

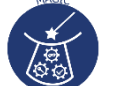

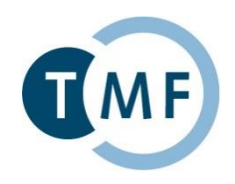

- ► Ca. 270 Identity Provider und ca. 250 Service Provider
- Service-Provider in der DFN-AAI-Basic-Föderation:

<https://www.aai.dfn.de/verzeichnis/sp-dfn-aai-basic/>

- ▶ Notwendige und optionale Attribute für jeden Service Provider
- $\blacktriangleright$  Kontaktpersonen
- ▶ Identity-Provider in der DFN-AAI-Basic-Föderation:

<https://www.aai.dfn.de/verzeichnis/idp-dfn-aai/>

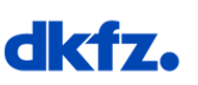

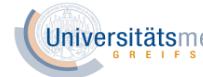

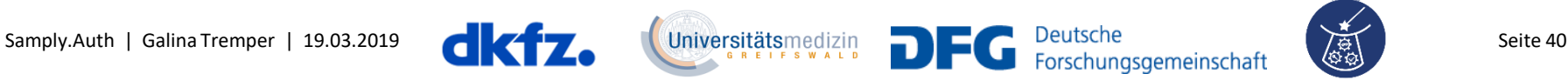

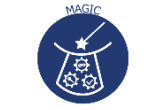

#### **Föderierte Authentifizierung**

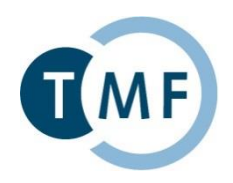

Attribute für die erfolgreiche Anmeldung in Samply.Auth:

- SAML persistent identifier (minimale Voraussetzung)
- E-Mail
- Vorname, Nachname
- Freigabe der gewünschten Attribute erfolgt nicht automatisch

Test für erfolgreiche Anbindung:

https://login.verbis.dkfz.de/shibbolethTest.xhtml

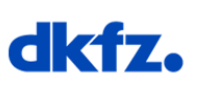

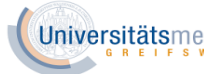

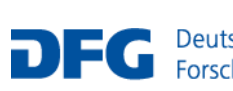

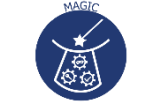

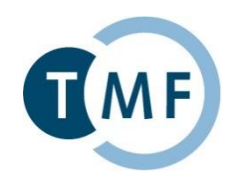

 Anmeldung erfolgreich (Freigabe aller gewünschten Attribute oder mindestens Persistent ID))

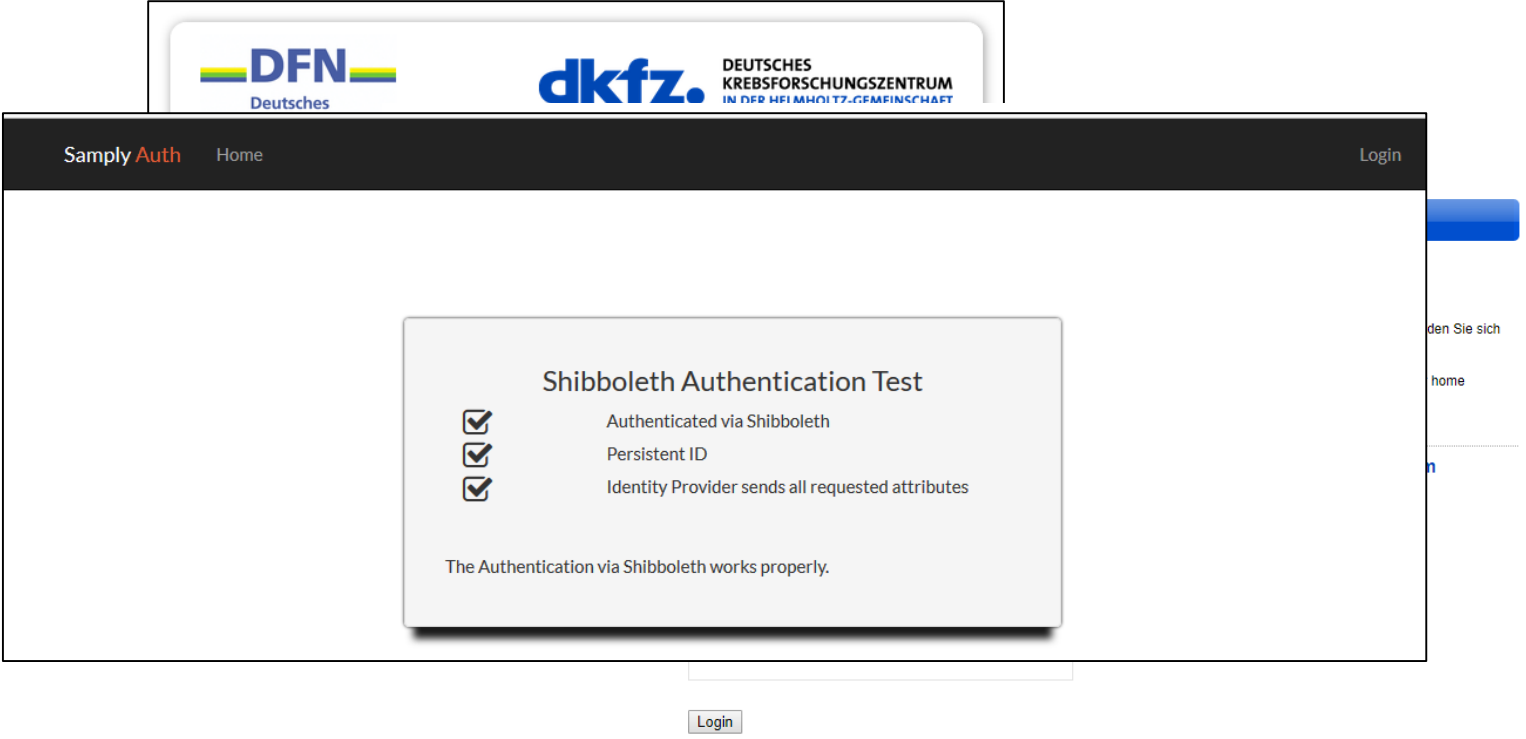

Clear my attribute release consent

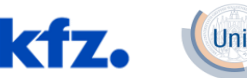

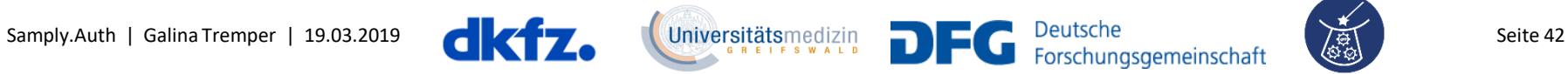

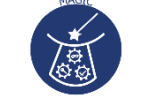

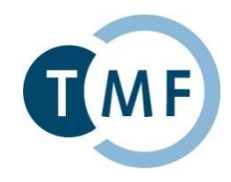

#### Ablehnung (Nur *affiliation* [wurde freigegeben:](mailto:staff@dkfz-heidelberg.de) *staff@dkfzheidelberg.de)*

IdP direkt kontaktieren

#### *O* Mail zur Freigabe zusätzlicher Attribute

Sehr geehrte Damen und Herren,

wir sind Betreiber des Service Providers (SP) unter https://login.mitro.dkfz.de in der DFN-AAI. Wann immer es geht, ermöglichen wir unseren Forschungspartnern den Login mit Ihren Heimatkonten über die DFN-AAI, anstatt in unseren Systemen neue Accounts anzulegen. Leider funktioniert der Login unserer Projektpartner in <Stadtname> nicht, da Ihr Identity Provider (IdP) mit der entityID <hier entitylD einsetzen> nicht die benötigten Attribute überträgt. Die von uns angeforderten Attribute sind:

- \*Zwingend\* benötigen wir eine für uns faktisch anonyme, persistente ID, um einen wiederkehrenden Nutzer wiederzuerkennen:
	- · urn:oasis:names:tc:SAML:2.0:nameid-format:persistent,
	- · urn:mace:dir:attribute-def:eduPersonTargetedID oder
	- · urn:oid:1.3.6.1.4.1.5923.1.1.1.10
- · Wir fordern außerdem einige nicht-anonyme Attribute an, die Nutzern zukünftig eine Selbstregistrierung in unseren Diensten erlauben. Dafür haben wir eine GÉANT-konforme Datenschutzerklärung unter https://login.mitro.dkfz.de/static/privacy\_policy.html veröffentlicht.

Eine beispielhafte Ergänzung der /etc/shibboleth/attribute-policy.xml Ihres IdP finden Sie im Anhang. Nach Neustart des IdP-Dienstes können Sie unter https://login.mitro.dkfz.de/Shibboleth.sso/Login?target=https%3A%2F%2Flogin.mitro.dkfz.de%2FshibbolethTest.xhtml überprüfen, ob unser SP die nötigen Attribute erhält.

Falls Sie unser Anliegen mit einem Kollegen am Standort besprechen wollen, wenden Sie sich gern an unseren Projektpartner, Herrn Dr. X (mail@domain.de). Für alle anderen Fragen stehen wir natürlich gern zur Verfügung. Vielen Dank für Ihre Unterstützung.

Mit freundlichem Gruß <Name>

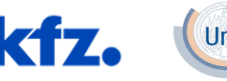

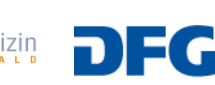

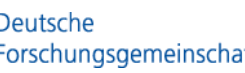

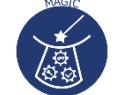

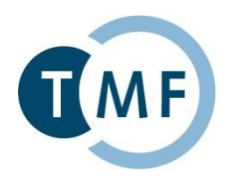

#### Praxisbeispiel DFN-AAI: Projektalltag am DKFZ (v.a. DKTK und German Biobank Alliance)

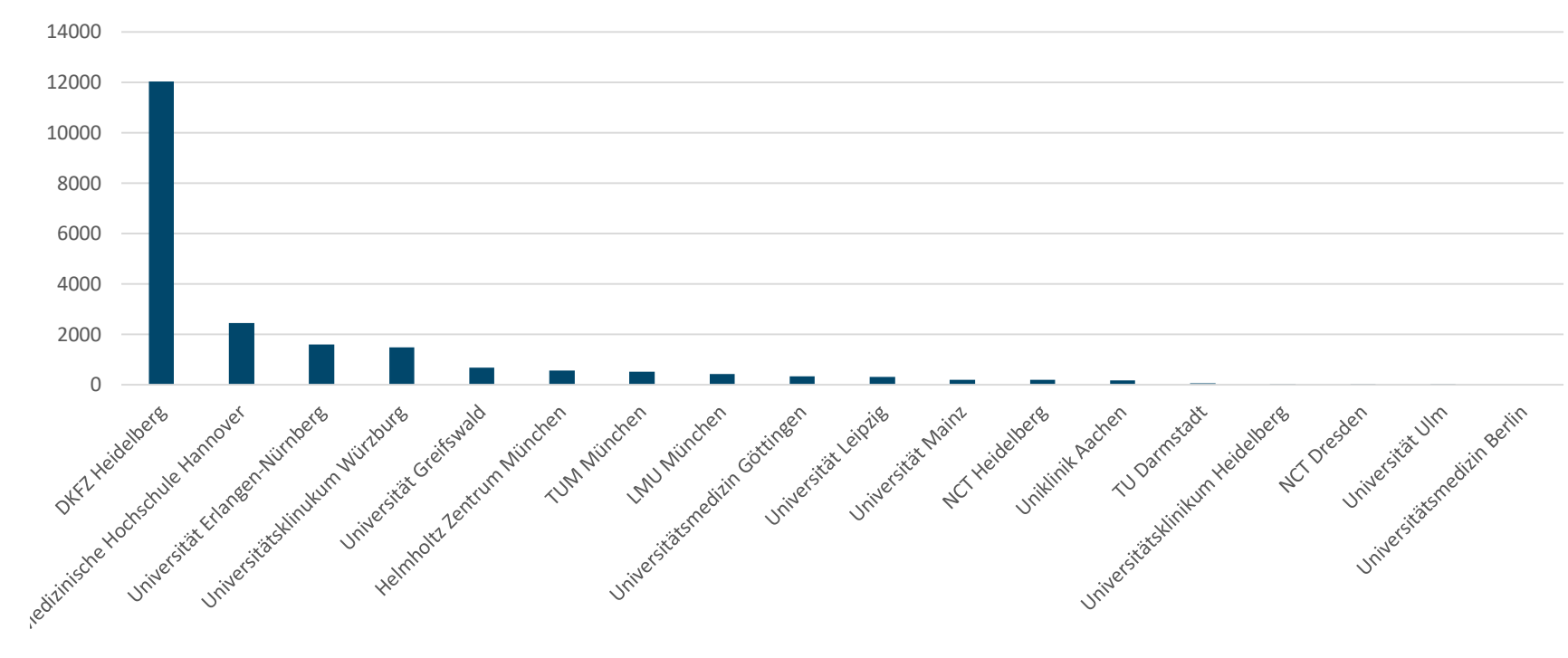

Anzahl Anmeldungen nach Einrichtungen

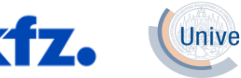

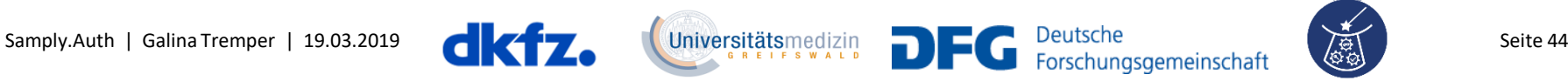

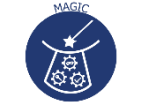

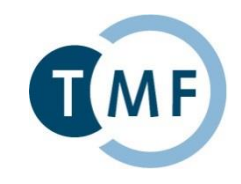

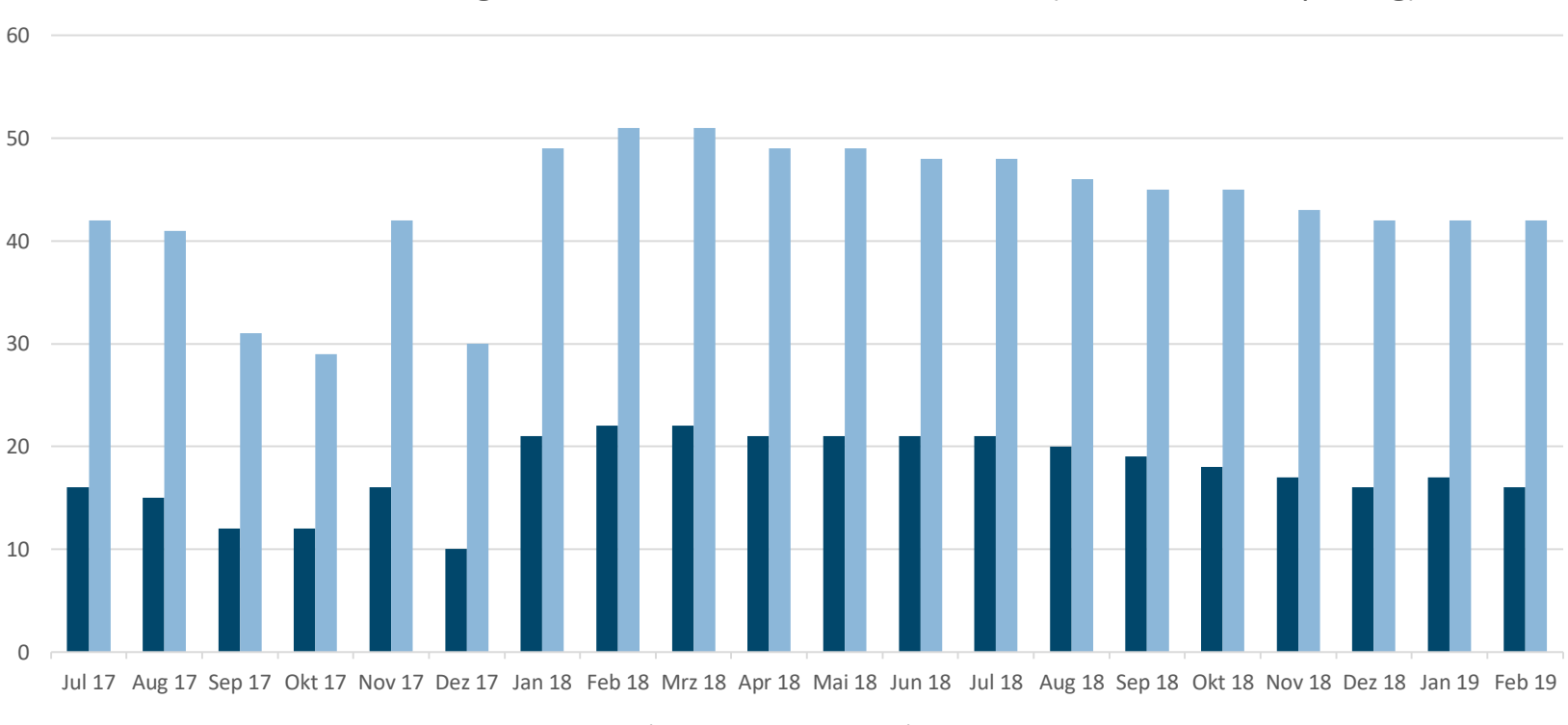

Anzahl der Anmeldungen mit DFN-AAI und lokalen Accounts (durchschnittlich pro Tag)

**Local Accounts** Institutional Accounts

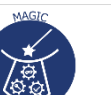

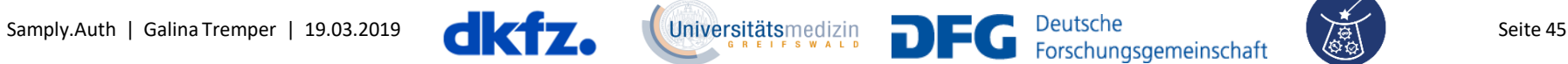

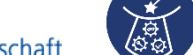

#### **Demo**

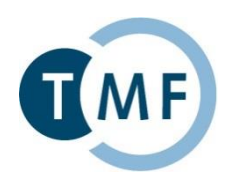

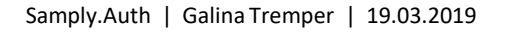

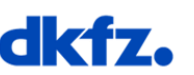

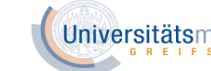

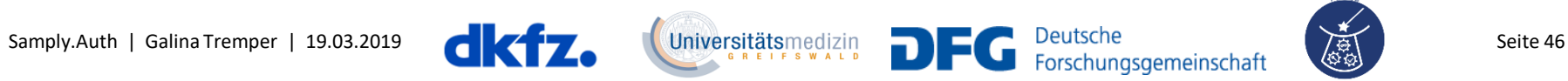

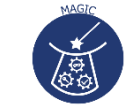

#### **Veröffentlichung**

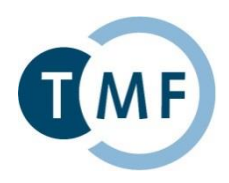

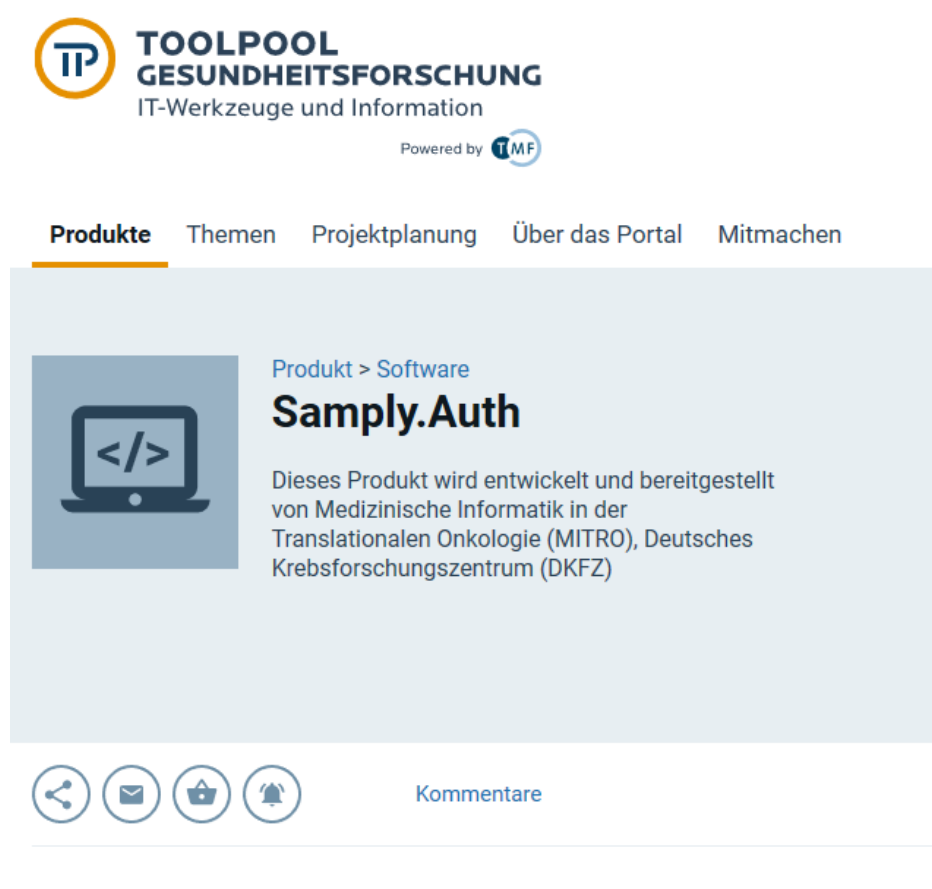

Software zur zentralen Authentifizierung und Autorisierung

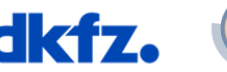

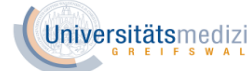

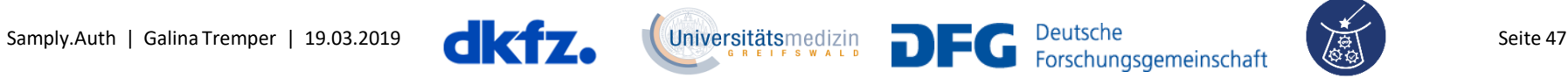

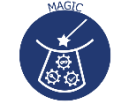

#### **Danke**

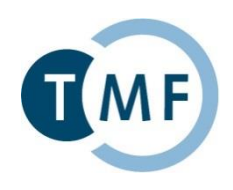

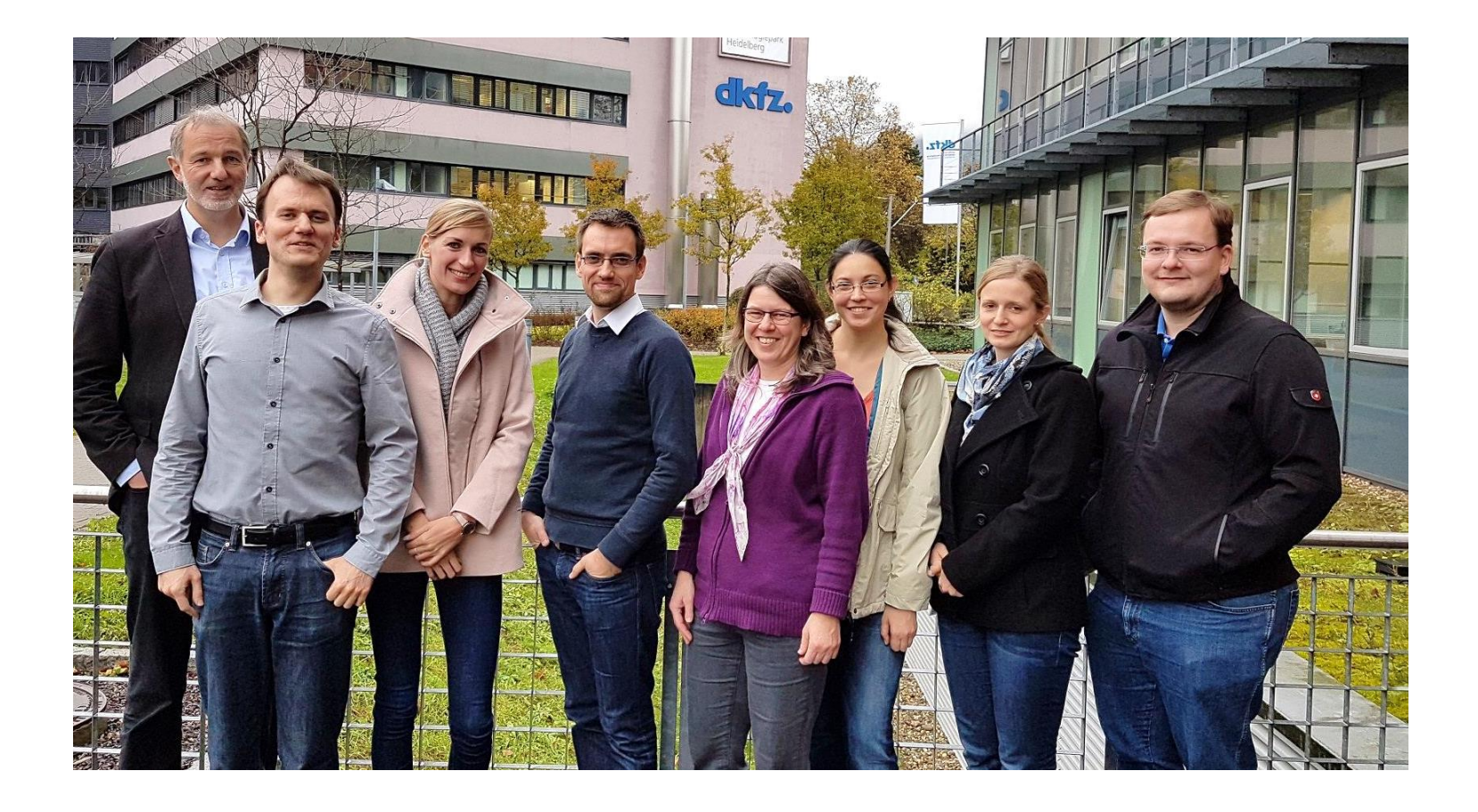

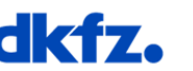

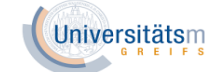

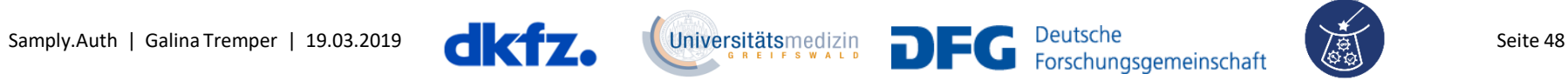

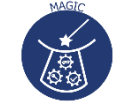